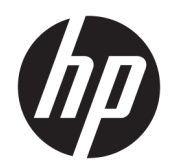

# Referenční příručka k hardwaru

Počítač HP ProOne 600 G3, 21 palců, All-in-One Business PC Počítač HP ProOne 400 G3, 20 palců, All-in-One Business PC

© Copyright 2017 HP Development Company, L.P.

Windows je registrovaná ochranná známka (nebo ochranná známka) společnosti Microsoft Corporation v USA a dalších zemích.

Informace uvedené v tomto textu mohou být bez předchozího upozornění změněny. Veškeré záruky poskytované společností HP na produkty a služby jsou uvedeny ve výslovných prohlášeních o záruce, která doprovázejí jednotlivé produkty a služby. Žádná z informací uvedených v tomto dokumentu nezakládá právo na rozšířenou záruční lhůtu. Společnost HP není odpovědná za technické ani redakční chyby nebo opomenutí, jež tento dokument obsahuje.

Tento dokument obsahuje specifické informace, které jsou chráněny autorským zákonem. Žádná část tohoto dokumentu nesmí být bez předchozího písemného souhlasu společnosti HP Development Company kopírována, reprodukována ani překládána do jiného jazyka.

První vydání: červen 2017

913340-221

### **O této příručce**

Tato příručka poskytuje základní informace týkající se upgradu tohoto modelu počítače.

- **VAROVÁNÍ!** Takto zvýrazněný text značí, že nerespektování pokynů může způsobit zranění nebo smrtelný úraz.
- **UPOZORNĚNÍ:** Takto zvýrazněný text značí, že nerespektování pokynů může způsobit poškození zařízení nebo ztrátu informací.
- **POZNÁMKA:** Text zdůrazněný tímto způsobem obsahuje důležité doplňkové informace.

# **Obsah**

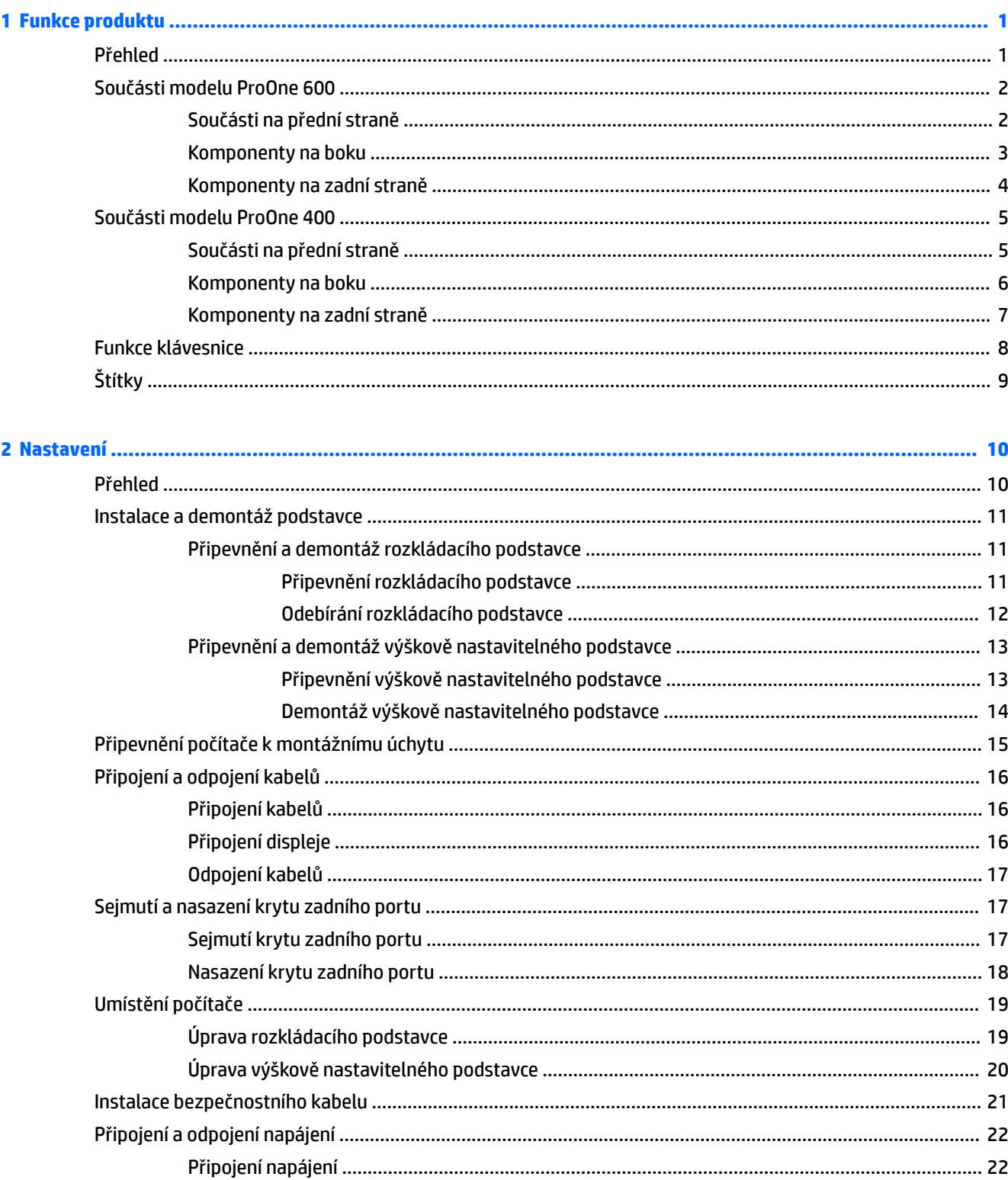

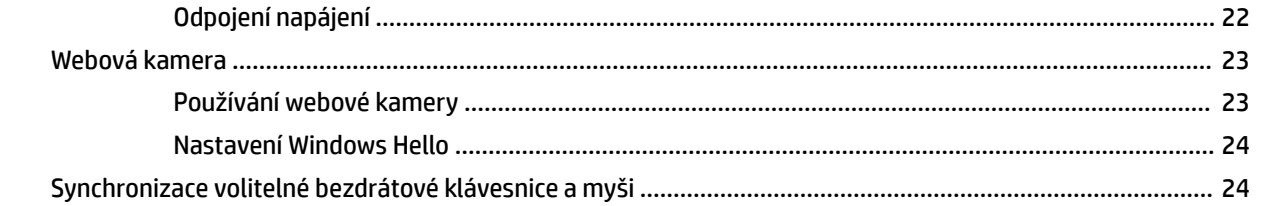

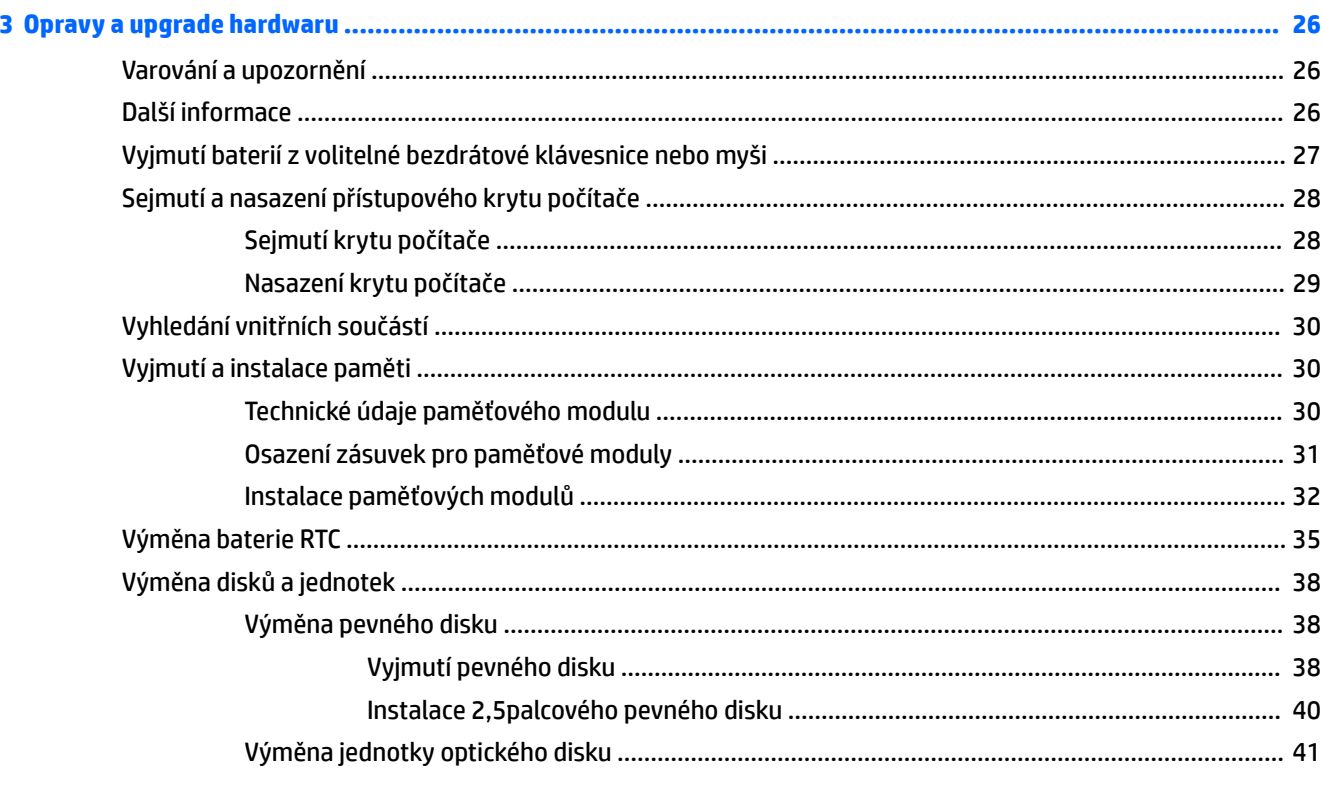

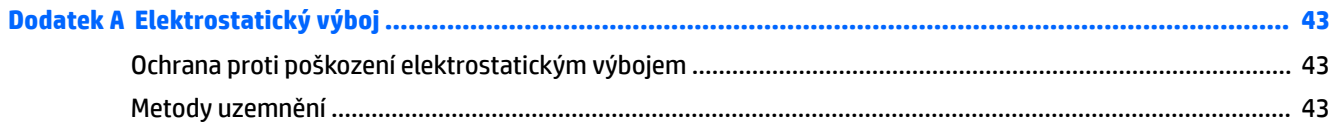

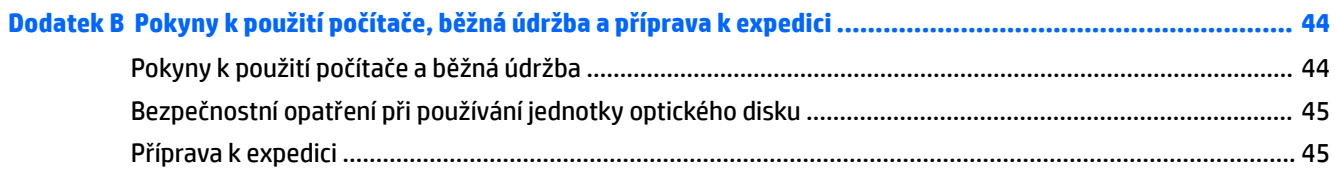

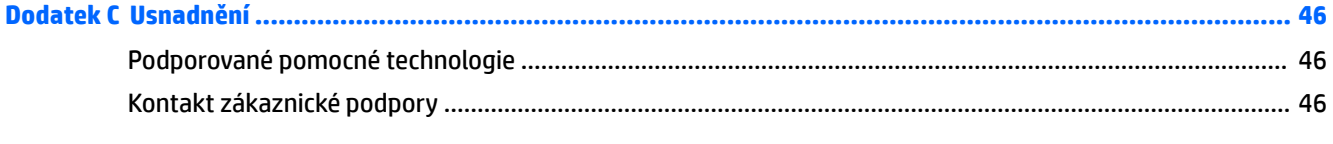

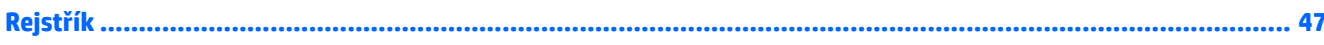

# <span id="page-6-0"></span>**1 Funkce produktu**

## **Přehled**

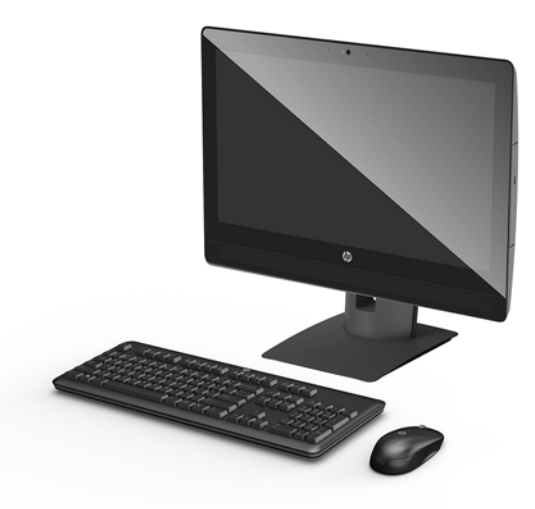

**POZNÁMKA:** Nejnovější příručky k tomuto produktu naleznete na adrese<http://www.hp.com/support>. Vyberte položku **Vyhledejte svůj produkt** a postupujte podle pokynů na obrazovce.

## <span id="page-7-0"></span>**Součásti modelu ProOne 600**

### **Součásti na přední straně**

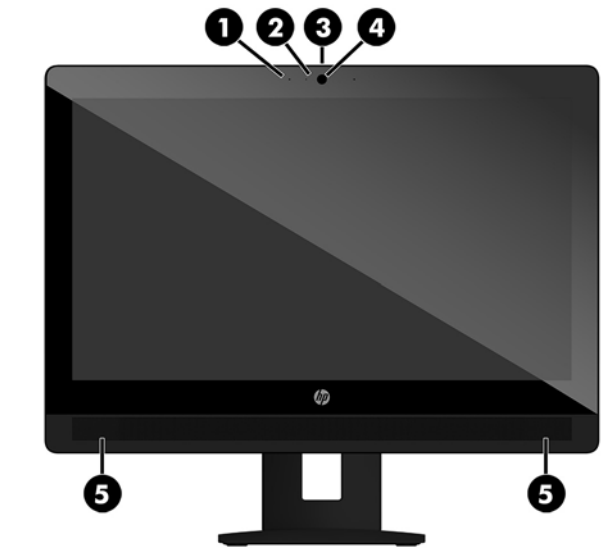

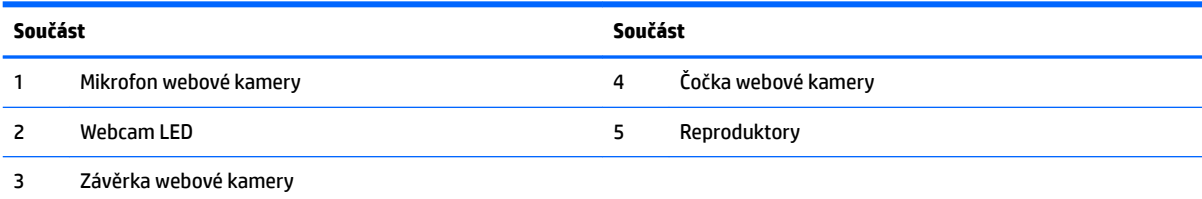

### <span id="page-8-0"></span>**Komponenty na boku**

 $\overline{\phantom{0}}$ 

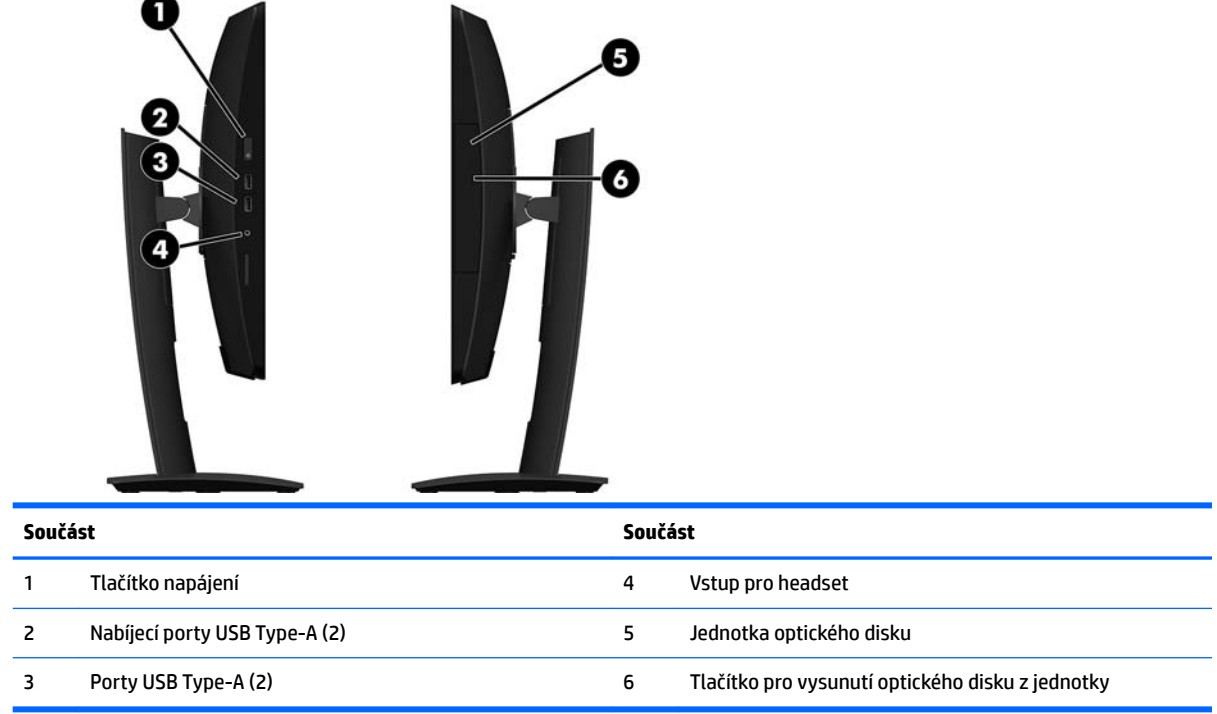

## <span id="page-9-0"></span>**Komponenty na zadní straně**

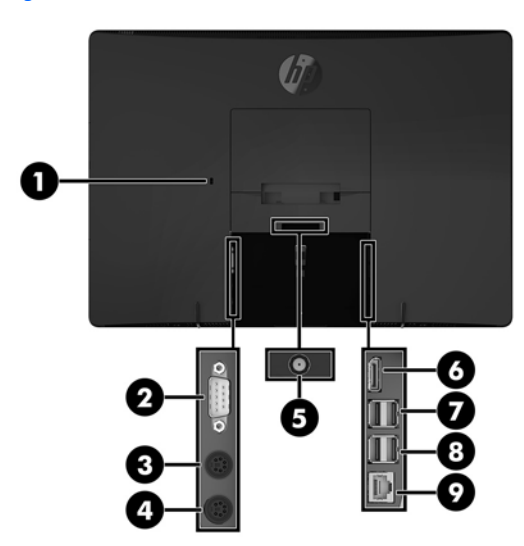

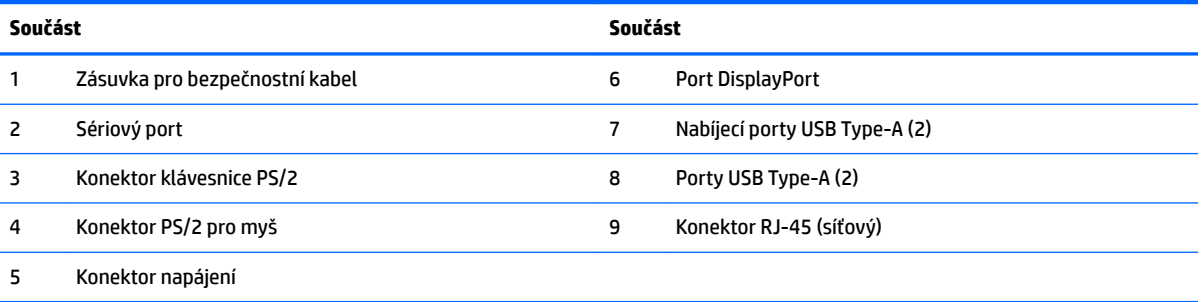

## <span id="page-10-0"></span>**Součásti modelu ProOne 400**

### **Součásti na přední straně**

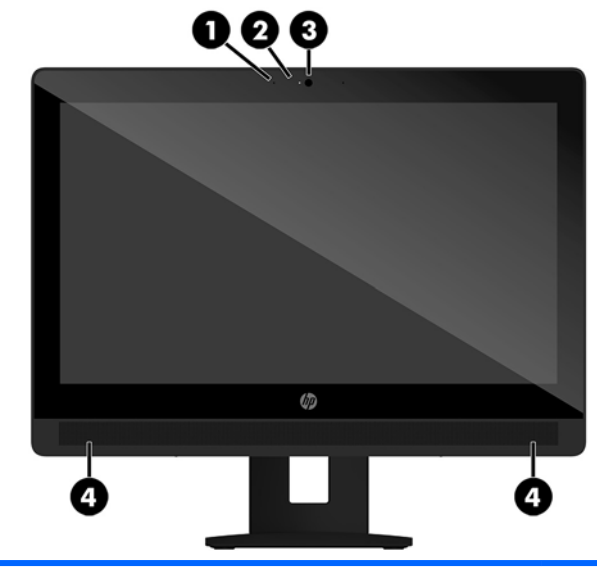

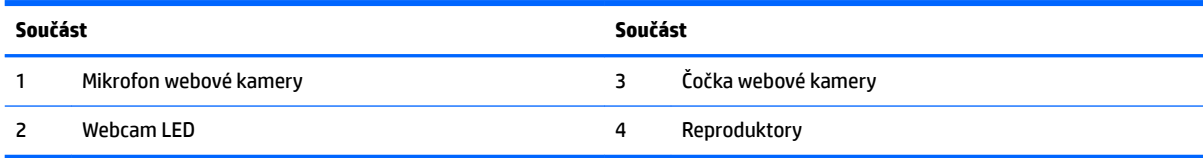

### <span id="page-11-0"></span>**Komponenty na boku**

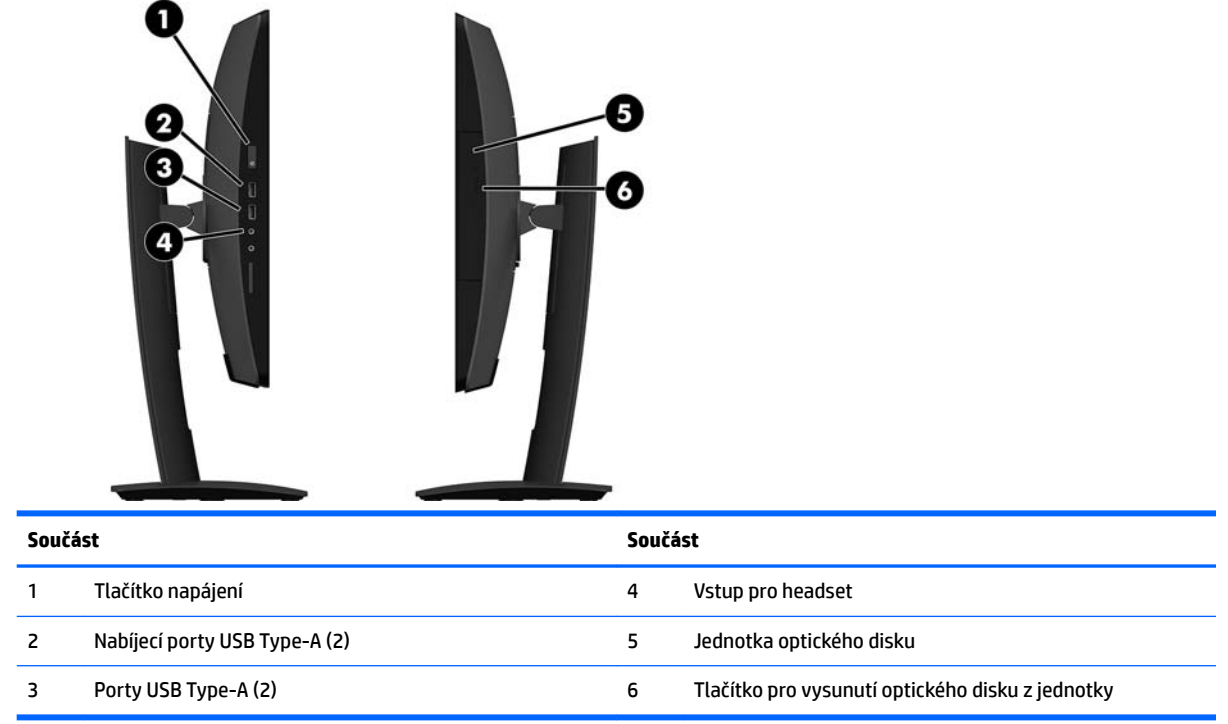

### <span id="page-12-0"></span>**Komponenty na zadní straně**

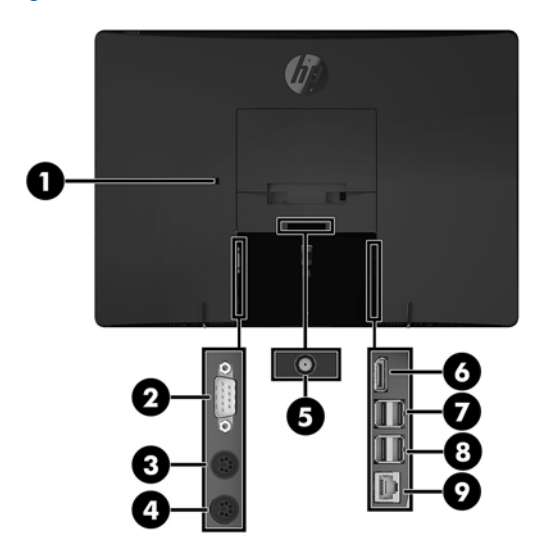

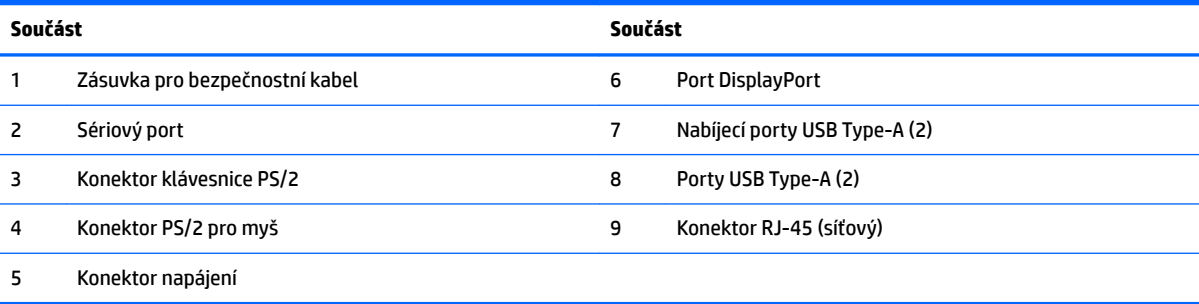

## <span id="page-13-0"></span>**Funkce klávesnice**

Vaše klávesnice a myš se mohou lišit.

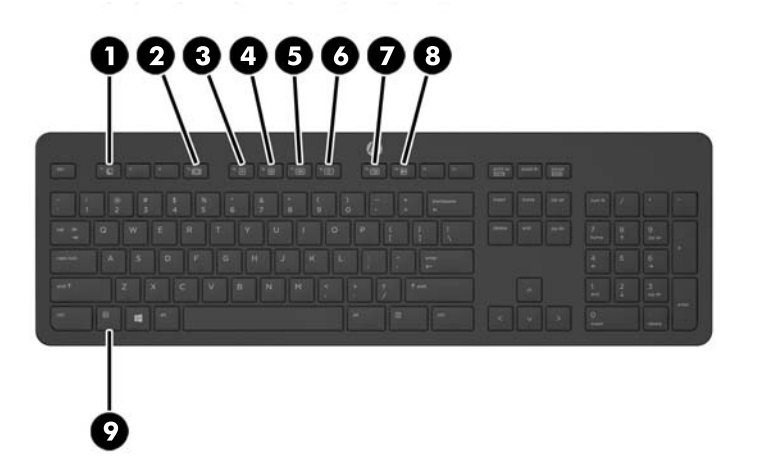

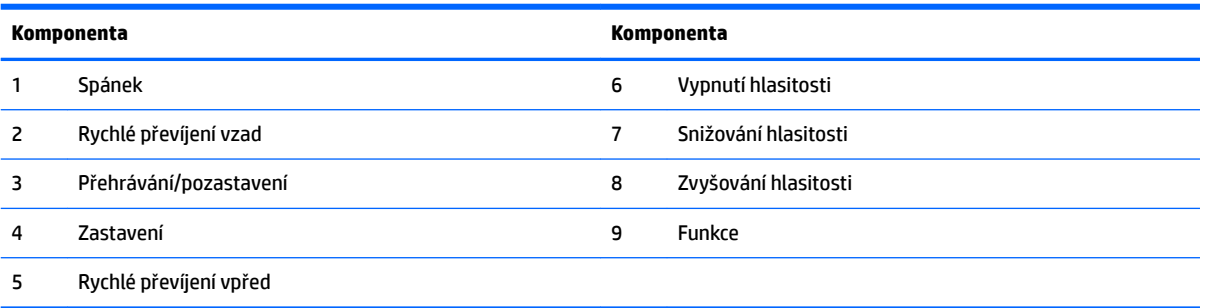

## <span id="page-14-0"></span>**Štítky**

Štítky na počítači poskytují informace, které jsou užitečné při řešení potíží se systémem nebo k zajištění kompatibility počítače na cestách do zahraničí.

- **DŮLEŽITÉ:** Všechny štítky popsané v této části jsou umístěny pod podstavcem nebo nalepeny na spodní straně počítače.
	- 1. Certifikát pravosti produktu Microsoft<sup>®</sup> (pouze vybrané modely před operačním systémem Windows 8) obsahuje kód Product Key systému Windows. Tento kód budete pravděpodobně potřebovat při aktualizaci nebo řešení potíží s operačním systémem. Všechny platformy, na nichž je předinstalován operační systém Windows 8 nebo Windows 8.1 nejsou opatřeny fyzickým štítkem, ale jsou vybaveny elektronicky instalovaným Digitálním kódem produktu.
	- **POZNÁMKA:** Kód Digital Product Key je postupy obnovení schválenými společností HP automaticky rozpoznán a aktivován operačními systémy Microsoft na reinstalovaném operačním systému Windows 8 nebo Windows 8.1.
	- **2.** Servisní štítek obsahuje důležité informace identifikující váš počítač. Pokud budete kontaktovat podporu, pravděpodobně budete požádáni, abyste uvedli sériové číslo a možná i číslo produktu a číslo modelu. Před tím, než budete kontaktovat podporu, vyhledejte tato čísla.

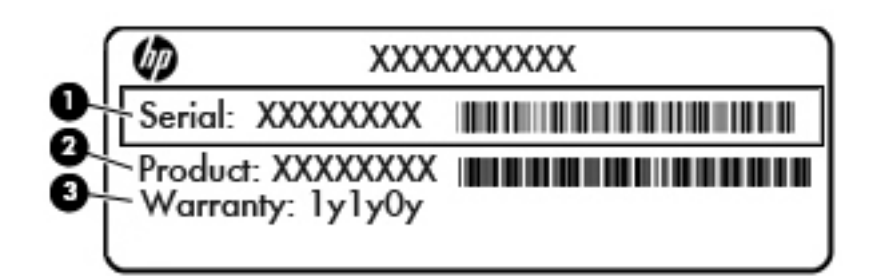

**Součást**

- **(1)** Sériové číslo
- **(2)** Číslo výrobku
- **(3)** Záruční doba
- **3.** Štítek se sériovým číslem

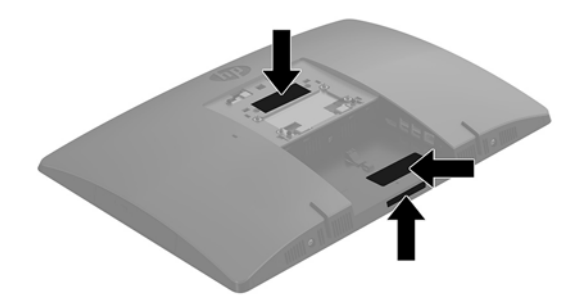

# <span id="page-15-0"></span>**2 Nastavení**

## **Přehled**

Nastavení počítače v následujícím pořadí:

● Připevněte podstavec. Viz [Instalace a demontáž podstavce na stránce 11.](#page-16-0) Nebo

Připojte počítač k montážnímu úchytu. Viz [Připevnění počítače k montážnímu úchytu na stránce 15](#page-20-0).

- Připojte kabely pro periferní zařízení a napájení. Viz [Připojení a odpojení kabelů na stránce 16.](#page-21-0)
- V případě potřeby připojte další displej. Viz [Připojení displeje na stránce 16](#page-21-0).
- Nainstalujte a zajistěte kryt zadního portu. Viz [Nasazení krytu zadního portu na stránce 18](#page-23-0).
- Vyberte pohodlnou polohu počítače a pozorovací úhel. Viz [Umístění počítače na stránce 19.](#page-24-0)
- Nainstalujte bezpečnostní kabel pro zabezpečení. Viz [Instalace bezpečnostního kabelu na stránce 21](#page-26-0).
- Zapněte napájení. Viz [Připojení napájení na stránce 22](#page-27-0).
- Myš a klávesnice jsou synchronizovány při výrobě. Abyste už nemuseli znovu synchronizovat myš a klávesnici, získáte pokyny v části [Synchronizace volitelné bezdrátové klávesnice a myši na stránce 24](#page-29-0).

## <span id="page-16-0"></span>**Instalace a demontáž podstavce**

Pro počítač jsou k dispozici dva druhy podstavců:

- Připevnění a demontáž rozkládacího podstavce
- [Připevnění a demontáž výškově nastavitelného podstavce](#page-18-0)

### **Připevnění a demontáž rozkládacího podstavce**

#### **Připevnění rozkládacího podstavce**

Postup instalace podstavce:

- **1.** Položte počítač obrazovkou dolů na měkký a rovný povrch. Společnost HP doporučuje, abyste počítač položili na přikrývku, ručník nebo jinou měkkou a jemnou tkaninu, aby nedošlo k poškrábání nebo jinému poškození panelu a povrchu displeje.
- **2.** Zasuňte háčky v horní části podstavce do dvou velkých otvorů v horní části zadní strany počítače (1).
- **3.** Otočte podstavec dolů, dokud nezacvakne na místo (2).

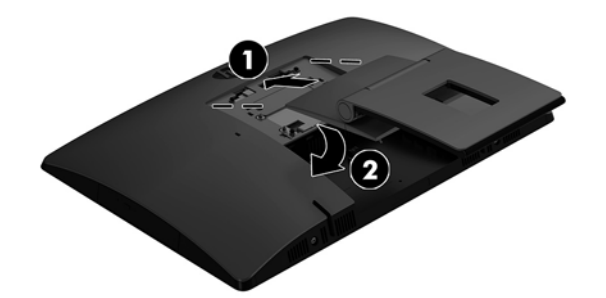

#### <span id="page-17-0"></span>**Odebírání rozkládacího podstavce**

Postup sejmutí podstavce:

- **1.** Vyjměte nebo odpojte od počítače všechna vyjímatelná média, např. optické disky nebo jednotky USB Flash.
- **2.** Pomocí operačního systému počítač řádně vypněte a potom vypněte všechna externí zařízení.
- **3.** Vypojte napájecí kabel střídavého proudu ze zásuvky a odpojte všechna externí zařízení.
- **4.** Položte počítač obrazovkou dolů na měkký a rovný povrch. Společnost HP doporučuje, abyste počítač položili na přikrývku, ručník nebo jinou měkkou a jemnou tkaninu, aby nedošlo k poškrábání nebo jinému poškození panelu a povrchu displeje.
- 5. Pokud je nasazený kryt zadního portu, sundejte ho. Pokyny naleznete v části [Sejmutí krytu zadního](#page-22-0) [portu na stránce 17](#page-22-0).
- **6.** Stiskněte uvolňující západku pod podstavcem (1).
- **7.** Zvedněte podstavec nahoru (2) a poté vytáhněte háčky podstavce z počítače (3).

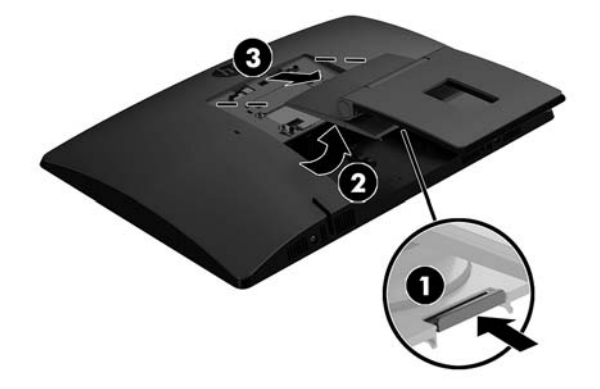

### <span id="page-18-0"></span>**Připevnění a demontáž výškově nastavitelného podstavce**

#### **Připevnění výškově nastavitelného podstavce**

Postup instalace podstavce:

- **1.** Položte počítač obrazovkou dolů na měkký a rovný povrch. Společnost HP doporučuje, abyste počítač položili na přikrývku, ručník nebo jinou měkkou a jemnou tkaninu, aby nedošlo k poškrábání nebo jinému poškození panelu a povrchu displeje.
- **2.** Zasuňte háčky v horní části podstavce do dvou velkých otvorů v horní části zadní strany počítače (1).
- **3.** Otočte podstavec dolů, dokud nezacvakne na místo (2).

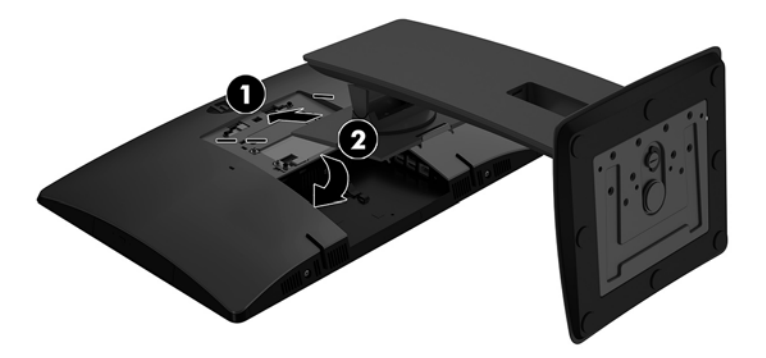

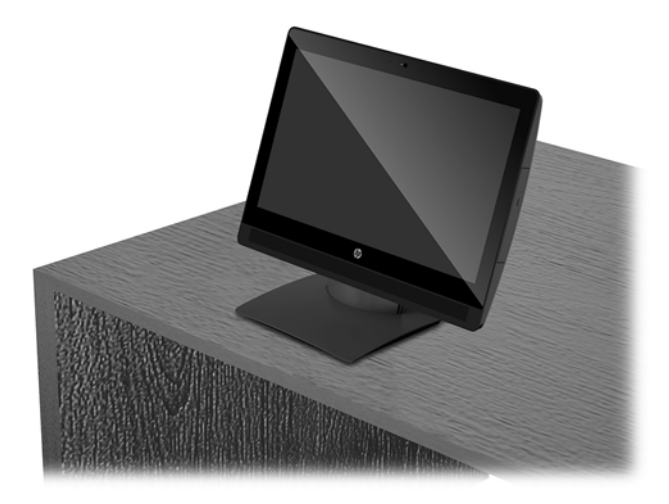

#### <span id="page-19-0"></span>**Demontáž výškově nastavitelného podstavce**

Postup sejmutí podstavce:

- **1.** Vyjměte nebo odpojte od počítače všechna vyjímatelná média, např. optické disky nebo jednotky USB Flash.
- **2.** Pomocí operačního systému počítač řádně vypněte a potom vypněte všechna externí zařízení.
- **3.** Vypojte napájecí kabel střídavého proudu ze zásuvky a odpojte všechna externí zařízení.
- **4.** Položte počítač obrazovkou dolů na měkký a rovný povrch. Společnost HP doporučuje, abyste počítač položili na přikrývku, ručník nebo jinou měkkou a jemnou tkaninu, aby nedošlo k poškrábání nebo jinému poškození panelu a povrchu displeje.
- 5. Pokud je nasazený kryt zadního portu, sundejte ho. Pokyny naleznete v části [Sejmutí krytu zadního](#page-22-0) [portu na stránce 17](#page-22-0).
- **6.** Stiskněte uvolňující západku pod podstavcem (1).
- **7.** Zvedněte podstavec nahoru (2) a poté vytáhněte háčky podstavce z počítače (3).

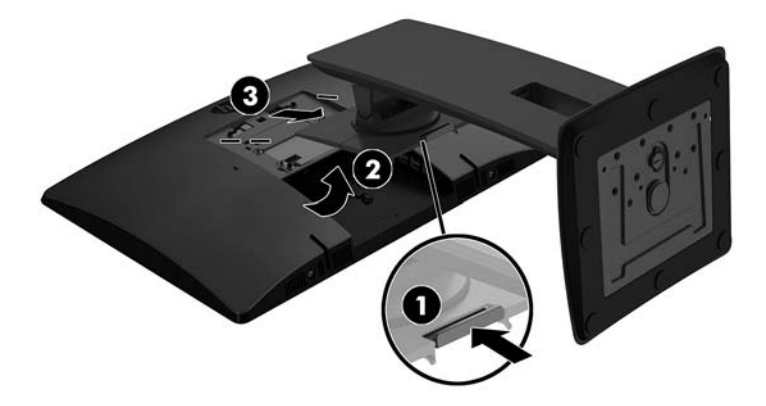

## <span id="page-20-0"></span>**Připevnění počítače k montážnímu úchytu**

Počítač může být připevněn na zeď, otočné rameno nebo jiná upevňovací zařízení.

**POZNÁMKA:** Tento přístroj by měl být připevněn držákem pro instalaci na zeď, který je na seznamu UL nebo CSA.

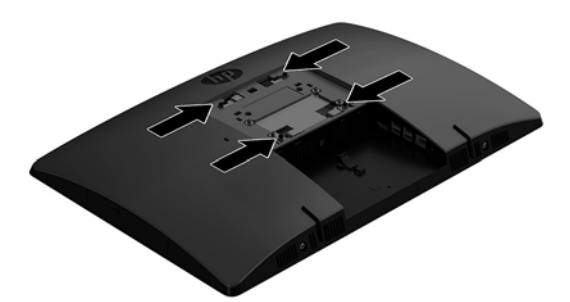

**1.** Zatlačte dodanou desku pro oříznutí VESA do otvoru VESA, až zapadne na místo.

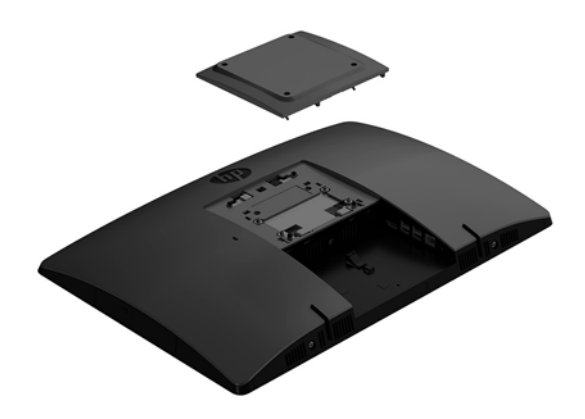

**2.** Pokud chcete počítač připevnit na otočné rameno (prodávané samostatně), protáhněte čtyři 20mm šrouby dodané s počítačem otvory na desce otočného ramene do montážních otvorů na počítači.

**UPOZORNĚNÍ:** Počítač je vybaven montážními otvory s roztečí 100 mm dle průmyslové normy VESA. Pro uchycení montážního řešení jiného výrobce k počítači jsou nutné čtyři šrouby 4 mm se stoupáním závitu 0,7 a délkou 20 mm. Šrouby se dodávají s počítačem. Delší šrouby se nesmí použít, mohlo by dojít k poškození počítače. Je nutné ověřit, zda montážní řešení daného výrobce je v souladu s normou VESA a zda je dimenzováno pro hmotnost počítače. Pro dosažení nejlepšího výsledku je důležité použít napájecí kabel a jiné kabely dodávané s displejem.

Pokud chcete namontovat počítač na jiné montážní úchyty, postupujte podle pokynů dodaných s montážním úchytem a zajistěte, aby byl počítač bezpečně uchycen.

## <span id="page-21-0"></span>**Připojení a odpojení kabelů**

### **Připojení kabelů**

- **1.** Položte počítač obrazovkou dolů na měkký a rovný povrch. Společnost HP doporučuje, abyste počítač položili na přikrývku, ručník nebo jinou měkkou a jemnou tkaninu, aby nedošlo k poškrábání nebo jinému poškození panelu a povrchu displeje.
- **2.** Je-li kryt zadního portu nasazen, sejměte jej.
- **3.** Veďte napájecí kabel a všechny periferní kabely otvorem v základně podstavce.

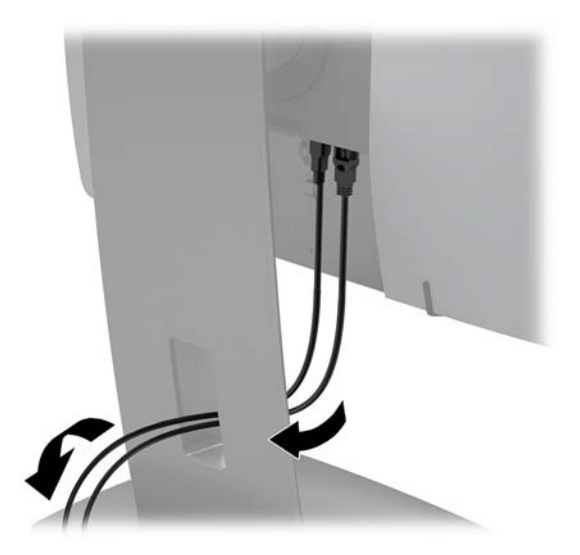

- **4.** Kabely periferií zapojte do příslušných portů.
- **5.** Připojte napájecí kabel ke konektoru napájení na zadní straně počítače.

### **Připojení displeje**

Porty na zadní straně počítače umožňují připojení až dvou displejů k počítači.

Pokud připojujete displej, který je vybaven portem DisplayPort, není nutný žádný videoadaptér. Připojujete-li displej, který není vybaven portem DisplayPort, můžete si pro svoji konfiguraci zakoupit od společnosti HP videoadaptér.

Adaptéry DisplayPort a videokabely se prodávají samostatně. Společnost HP nabízí následující adaptéry:

- Adaptér DisplayPort na VGA
- Adaptér DisplayPort na DVI

Postup připojení displeje:

- **1.** Vypněte napájení počítače a displeje, který připojujete k počítači.
- **2.** Sejměte kryt zadního portu na počítači.
- **3.** Pokud má displej konektor DisplayPort, zapojte kabel DisplayPort přímo mezi konektor DisplayPort v zadní části počítače a konektor DisplayPort na displeji.
- **4.** Pokud displej nemá konektor DisplayPort, připojte videoadaptér DisplayPort na konektor DisplayPort počítače. Poté připojte kabel (VGA nebo DVI v závislosti na použití) mezi adaptér a displej.
- <span id="page-22-0"></span>**5.** Vraťte zpět kryt zadního portu na počítač.
- **6.** Zapněte napájení počítače a displeje.
- **POZNÁMKA:** Ke konfiguraci displeje jako zrcadlového obrazu monitoru nebo jako rozšíření monitoru použijte software grafické karty nebo nastavení zobrazení systému Windows.

### **Odpojení kabelů**

- **1.** Může být nutné vyjmout bezpečnostní kabel, pokud je nainstalován na zadní straně počítače.
- **2.** Položte počítač obrazovkou dolů na měkký a rovný povrch. Společnost HP doporučuje, abyste počítač položili na přikrývku, ručník nebo jinou měkkou a jemnou tkaninu, aby nedošlo k poškrábání nebo jinému poškození panelu a povrchu displeje.
- **3.** Je-li kryt zadního portu nasazen, sejměte jej.
- **4.** Odpojte kabely od portu.

## **Sejmutí a nasazení krytu zadního portu**

### **Sejmutí krytu zadního portu**

- **1.** Položte počítač obrazovkou dolů na měkký a rovný povrch. Společnost HP doporučuje, abyste počítač položili na přikrývku, ručník nebo jinou měkkou a jemnou tkaninu, aby nedošlo k poškrábání nebo jinému poškození panelu a povrchu displeje.
- **2.** Pokud je pevně zajištěný šroub bezpečnostního zámku, odšroubujte ho bezpečnostním šroubovákem Torx T15 zajištěným proti padělání.

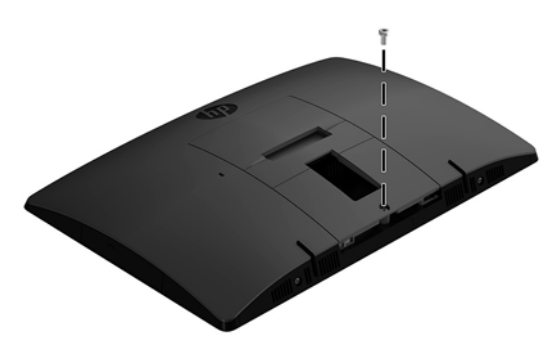

- **3.** Zasuňte západky úchytky krytu zadního portu směrem k sobě (1) a uvolněte kryt portu.
- **4.** Zatlačte kryt portu (2) směrem k dolní straně a vytáhněte ho z počítače.

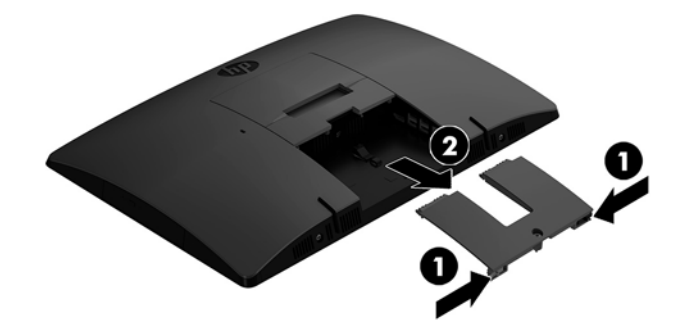

### <span id="page-23-0"></span>**Nasazení krytu zadního portu**

- **1.** Ujistěte se, zda jsou zapojeny všechny kabely.
- **2.** Přidržte kryt portů paralelně k počítači a vyrovnejte dva výstupky na krytu portu se štěrbinami v horní části přihrádky zadního portu.
- **3.** Zasouvejte kryt portu, dokud západky nezacvaknou na místo (1).
- **4.** Vysuňte západky úchytky krytu zadního portu směrem od sebe (2) a uzamkněte kryt portu na místě.

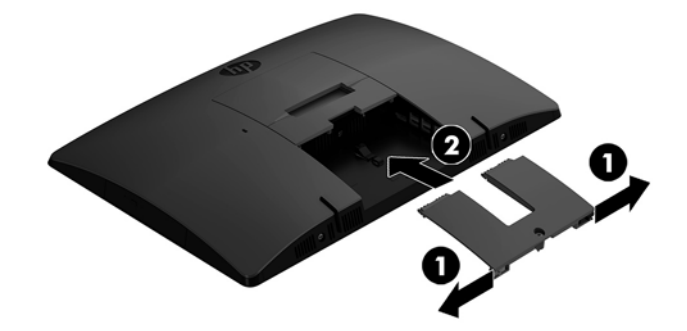

**5.** Zajištěním krytu zadního portu můžete zabránit přístupu k interním komponentám a portům počítače. Šroubovákem T15 Torx odolným proti padělání zašroubujte upevňovací šroub do skříně.

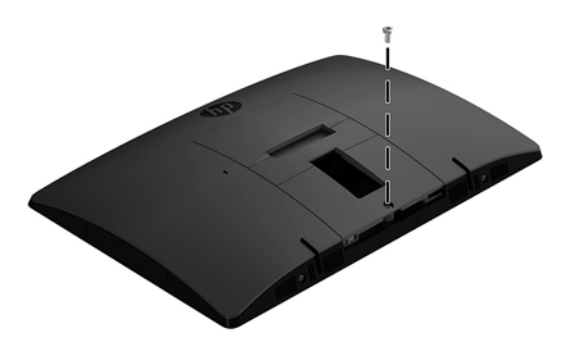

## <span id="page-24-0"></span>**Umístění počítače**

Tento počítač může být dodán se sklápěcím podstavcem nebo s výškově nastavitelným podstavcem.

- Úprava rozkládacího podstavce
- [Úprava výškově nastavitelného podstavce](#page-25-0)

### **Úprava rozkládacího podstavce**

**UPOZORNĚNÍ:** Při sklápění počítače buďte opatrní, pokud je nainstalovaný zabezpečovací kabel. Kabel nebo zámek se mohou dostat do dráhy otáčení nebo úhlu naklopení.

Tento podstavec umožňuje vyrovnání počítače ze sklopené polohy do vzpřímené.

Úprava polohy počítače ze sklopené do vzpřímené:

- **1.** Uchopte horní a spodní stranu počítače a zvedněte počítač do nejvyššího bodu.
- **2.** Zatlačte spodní stranu počítače dolů a upravíte odpovídající sklon.

Úprava polohy počítače ze vzpřímené do sklopené:

- **1.** Zvedejte spodní stranu počítače, dokud nebude vyrovnaná s horní.
- **2.** Uchopte horní a spodní stranu počítače a zatlačte je do požadované polohy.

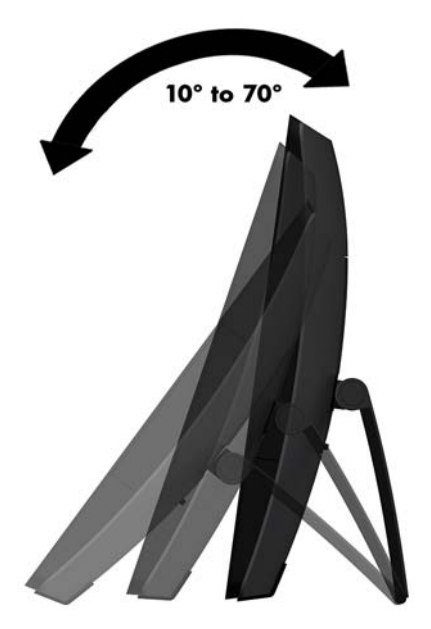

### <span id="page-25-0"></span>**Úprava výškově nastavitelného podstavce**

**AUPOZORNĚNÍ:** Při otáčení nebo sklápění počítače buďte opatrní, pokud je nainstalovaný zabezpečovací kabel. Kabel nebo zámek se mohou dostat do dráhy otáčení nebo úhlu naklopení.

Tento podstavec umožňuje:

- Sklopte počítač z úhlu –5° do 20° vůči ploše
- Úprava výšky počítač v rozmezí 110 mm (4,3 palce)
- Otočení počítač z orientace na šířku do orientace na výšku
- Otočení počítače až o 45° na obě strany

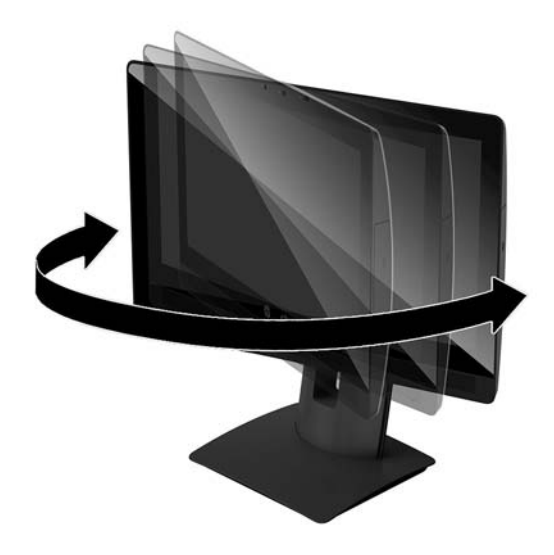

Pokud chcete počítač sklopit, uchopte jeho horní a spodní stranu a upravte odpovídající sklon.

Pokud chcete změnit výšku počítače, uchopte obě jeho strany a zvedněte ho nebo snižte na požadovanou výšku.

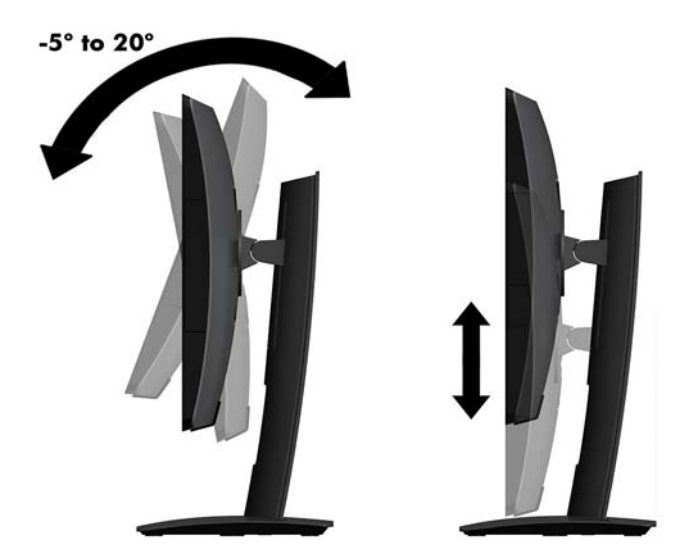

## <span id="page-26-0"></span>**Instalace bezpečnostního kabelu**

Bezpečnostní kabel je zabezpečovací zařízení, ke kterému je připevněn kabel. Jeden konec kabelu připevněte ke stolu (nebo k jinému statickému objektu) a druhý konec do zásuvky pro bezpečnostní kabel počítače. Zámek bezpečnostního kabelu zamkněte klíčem.

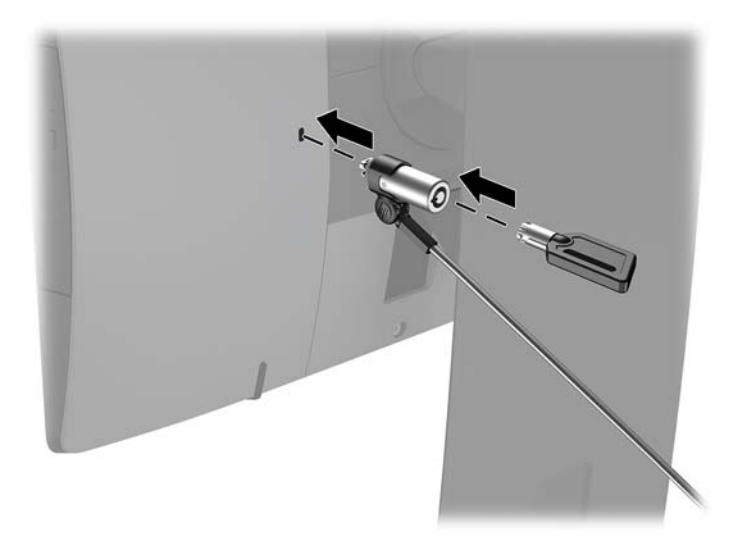

**UPOZORNĚNÍ:** Je-li nainstalován bezpečnostní kabel, postupujte při nastavování sklonu, otáčení nebo úpravě výšky počítače opatrně. Kabel nebo zámek může při nastavování překážet.

## <span id="page-27-0"></span>**Připojení a odpojení napájení**

### **Připojení napájení**

- **1.** Připojte počítač ke zdroji napájení.
	- Pokud máte model počítače ProOne 600, připojte jeden konec napájecího kabelu k uzemněné zásuvce střídavého proudu (1) a druhý konec k počítači (2).

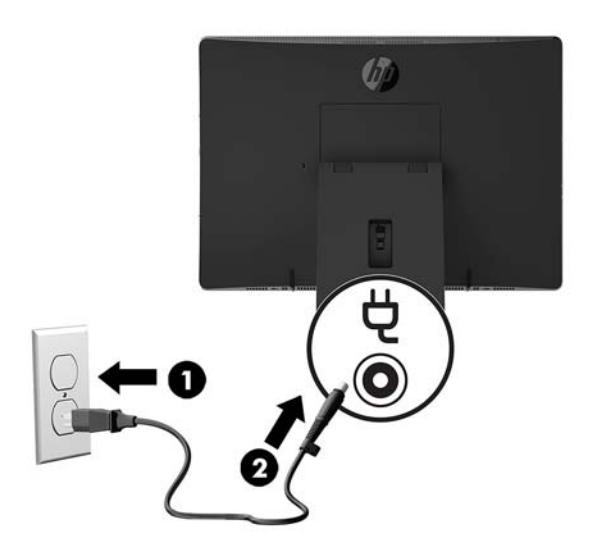

● Připojte jeden konec napájecího kabelu k adaptéru střídavého proudu (1) a druhý konec k uzemněné zásuvce střídavého proudu (2), poté připojte adaptér střídavého proudu k počítači (3).

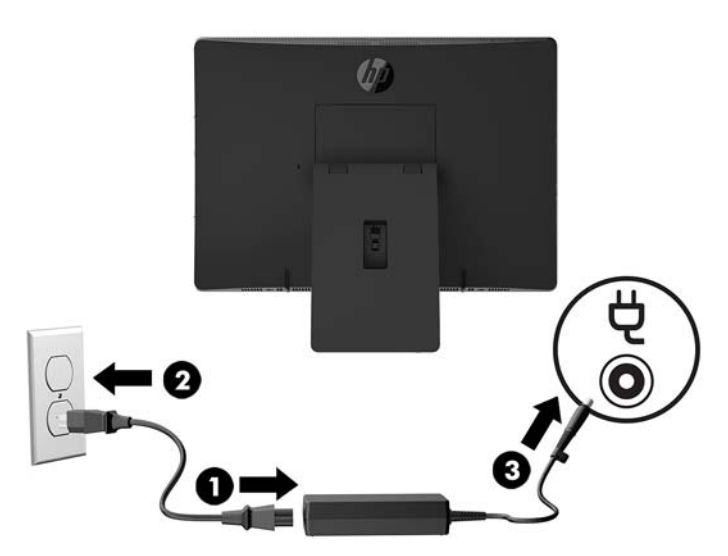

**2.** Zapněte počítač stisknutím tlačítka vypínače na boční části.

### **Odpojení napájení**

- **1.** Vyjměte nebo odpojte od počítače všechna vyjímatelná média, např. optické disky nebo jednotky USB Flash.
- **2.** Řádně počítač vypněte prostřednictvím operačního systému a poté vypněte všechna externí zařízení.
- **3.** Vypojte napájecí kabel ze zásuvky střídavého proudu a odpojte všechna externí zařízení.

### <span id="page-28-0"></span>**Webová kamera**

Pomocí aplikace Skype pro firmy nainstalované na externím zdrojovém zařízení můžete použít webovou kameru na monitoru následujícími způsoby:

- **Streamování online videokonferencí**
- Odesílání a příjem rychlých zpráv
- Plánování schůzek
- Zajištění bezpečnosti konverzací

### **Používání webové kamery**

- **▲** Posunutím závěrky webové kamery vlevo otevřete webovou kameru.
- **▲** Posunutím závěrky webové kamery vpravo zavřete webovou kameru.

### <span id="page-29-0"></span>**Nastavení Windows Hello**

Pokud je v počítači nainstalován operační systém Windows 10, nastavte rozpoznávání obličeje Windows Hello pomocí těchto kroků:

- **1.** Vyberte tlačítko **Start**, vyberte položku **Nastavení**, poté položku **Účty** a nakonec položku **Možnosti přihlášení**.
- **2.** Ve **Windows Hello** postupujte podle na obrazovce pokynů a přidejte heslo a 4číselný PIN. Poté registraci otisků prstů nebo ID tváře.

### **Synchronizace volitelné bezdrátové klávesnice a myši**

Bezdrátová klávesnice a myš jsou volitelnými komponentami. Myš a klávesnice jsou synchronizovány při výrobě. Pokud nefungují, vyjměte a vyměňte baterie. Pokud nejsou klávesnice a myš synchronizovány, pomocí následujícího postupu tuto dvojici znovu ručně synchronizujte.

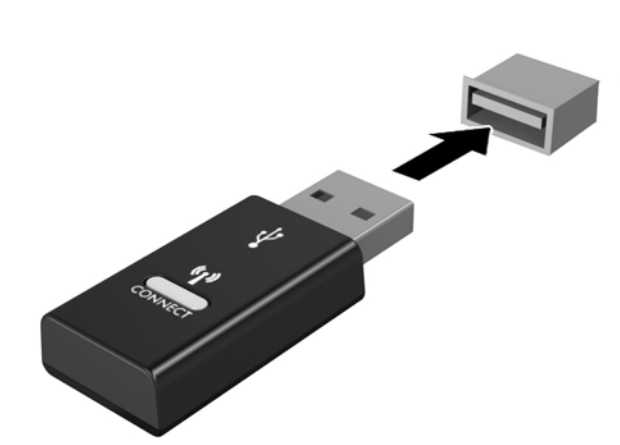

**2.**

**1.**

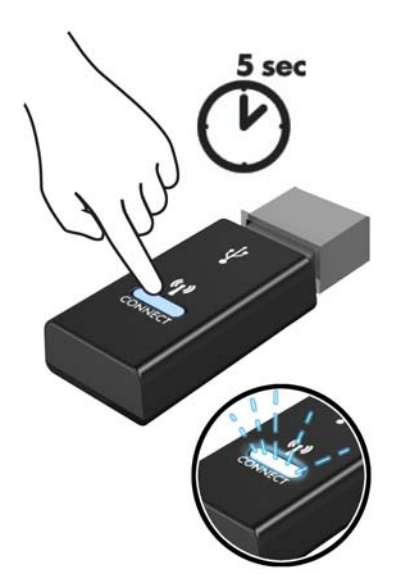

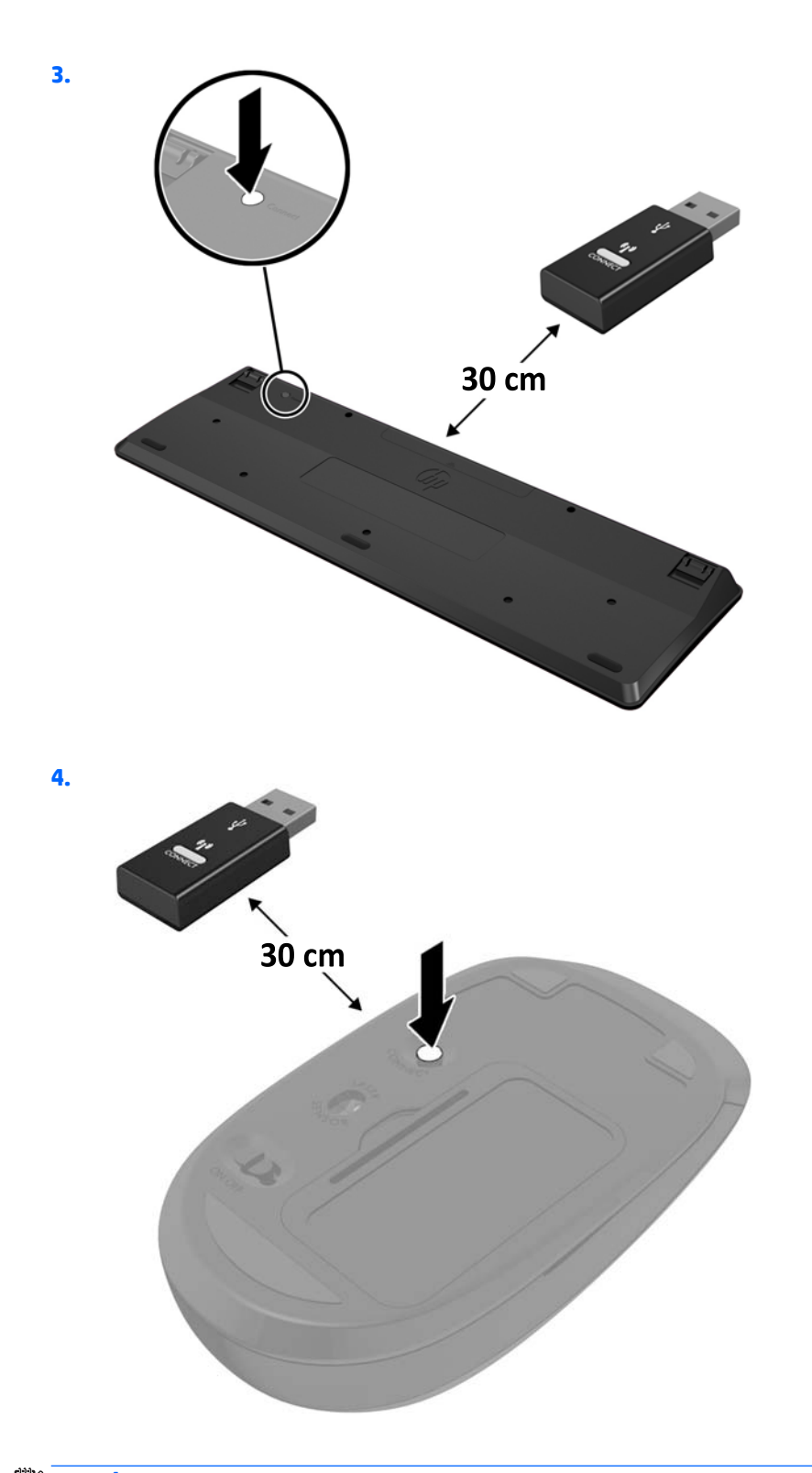

**POZNÁMKA:** Když myš a klávesnice nadále nefungují, vyjměte a vyměňte baterie. Pokud nejsou myš a klávesnice stále synchronizované, znovu je synchronizujte.

# <span id="page-31-0"></span>**3 Opravy a upgrade hardwaru**

## **Varování a upozornění**

Než začnete provádět inovace, pozorně si přečtěte všechny související pokyny, upozornění a varování v této příručce.

**VAROVÁNÍ!** Opatření pro omezení rizika úrazu elektrickým proudem, popálení od horkých ploch nebo vzniku požáru:

Odpojte napájecí kabel ze zásuvky střídavého proudu a sejměte víko počítače. Uvnitř se nacházejí součásti pod napětím.

Nechte vnitřní součásti systému vychladnout, než se jich budete dotýkat.

Před obnovením napájení přístroje znovu nasaďte a zajistěte víko.

Nezapojujte telekomunikační nebo telefonní konektory do zásuvek řadiče síťového rozhraní (NIC).

Neodpojujte zemnicí kolík napájecího kabelu. Zemnicí kolík je důležitá bezpečnostní součást.

Zapojte napájecí kabel do uzemněné a kdykoli volně přístupné zásuvky střídavého proudu.

Z důvodu vlastního bezpečí nepokládejte nic na napájecí šňůry nebo kabely. Uspořádejte kabely tak, aby na ně nikdo nemohl náhodně šlápnout nebo o ně zakopnout. Netahejte za vodič ani za kabel. Kabel při odpojování ze zásuvky střídavého proudu držte za zástrčku.

Abyste omezili riziko vážného zranění, přečtěte si *Příručku bezpečné a pohodlné obsluhy*. Popisuje správné nastavení pracovní stanice a poskytuje pokyny pro správné držení těla a pracovní návyky sloužící ke zvýšení pohodlí a snížení rizika zranění. Uvádí také bezpečnostní informace pro práci s elektrickými a mechanickými součástmi. Tato příručka se nachází na webové adrese [http://www.hp.com/ergo.](http://www.hp.com/ergo)

**UPOZORNĚNÍ:** Statická elektřina může způsobit poškození elektrických součástí počítače nebo přídavného zařízení. Před prováděním následujících postupů se proto dotkněte uzemněného kovového předmětu. Odstraníte tak elektrostatický náboj. Další informace naleznete v části [Elektrostatický výboj na stránce 43](#page-48-0).

Je-li počítač připojen ke zdroji střídavého proudu, je systémová deska vždy pod napětím. Než otevřete počítač, vždy vypojte napájecí kabel ze zdroje energie. Předejdete tak poškození vnitřních komponent.

### **Další informace**

Další informace o vyjmutí a vložení hardwarových součástí, nástroji Computer Setup a odstraňování potíží najdete v příručce *Maintenance and Service Guide* (k dispozici pouze v angličtině) pro svůj model počítače na webu<http://www.hp.com>.

## <span id="page-32-0"></span>**Vyjmutí baterií z volitelné bezdrátové klávesnice nebo myši**

**POZNÁMKA:** Bezdrátová klávesnice a myš jsou volitelnými komponentami.

Chcete-li vyjmout baterie z bezdrátové klávesnice, odstraňte dvířka přihrádky pro baterie na spodní straně klávesnice (1) a vyjměte baterie z přihrádky (2).

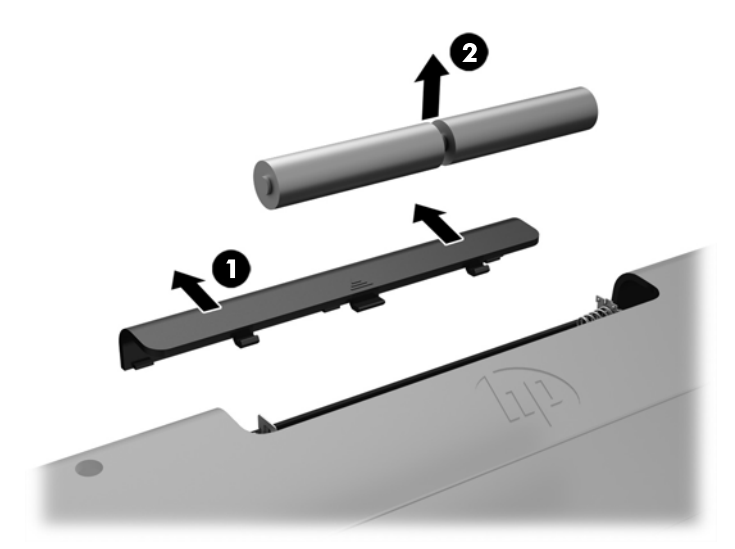

Chcete-li vyjmout baterie z bezdrátové myši, odstraňte dvířka přihrádky na baterie na spodní straně myši (1) a vyjměte baterie z přihrádky (2).

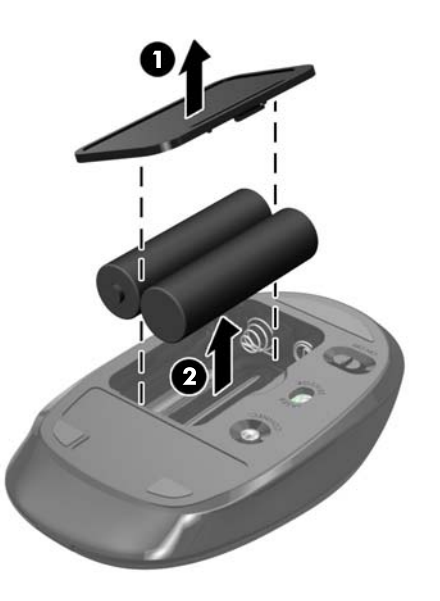

## <span id="page-33-0"></span>**Sejmutí a nasazení přístupového krytu počítače**

### **Sejmutí krytu počítače**

Při přístupu k vnitřním součástem je třeba sejmout přístupový kryt.

- **1.** Vyjměte nebo odpojte od počítače všechna vyjímatelná média, např. optické disky nebo jednotky USB Flash.
- **2.** Řádně počítač vypněte prostřednictvím operačního systému a poté vypněte všechna externí zařízení.
- **3.** Vypojte napájecí kabel ze zásuvky střídavého proudu a odpojte všechna externí zařízení.
- **UPOZORNĚNÍ:** Odpojte napájecí kabel a před přidáváním nebo odebíráním paměťových modulů počkejte přibližně 30 sekund, než se napětí vybije. Dokud je počítač připojen k aktivní zásuvce se střídavým napětím, zůstávají pod napětím i paměťové moduly, a to bez ohledu na to, zda je počítač zapnutý či vypnutý. Přidáním nebo odstraněním paměťových modulů v době, kdy je systém pod napětím, můžete paměťové moduly nebo systémovou desku neopravitelně poškodit.
- **4.** Sejměte nebo uvolněte jakékoli bezpečnostní prvky, které brání v otevření počítače.
- **5.** Položte počítač obrazovkou dolů na měkký a rovný povrch. Společnost HP doporučuje, abyste počítač položili na přikrývku, ručník nebo jinou měkkou a jemnou tkaninu, aby nedošlo k poškrábání nebo jinému poškození panelu a povrchu displeje.
- **6.** Sejměte kryt zadního portu.

Viz [Sejmutí krytu zadního portu na stránce 17](#page-22-0).

**7.** Odpojte kabely připojené k počítači.

Viz [Odpojení kabelů na stránce 17](#page-22-0).

**8.** Vyjměte podstavec.

Viz [Instalace a demontáž podstavce na stránce 11](#page-16-0).

**9.** Vysuňte okraje přístupového krytu nahoru a poté přístupový kryt (2) vyzvedněte z počítače.

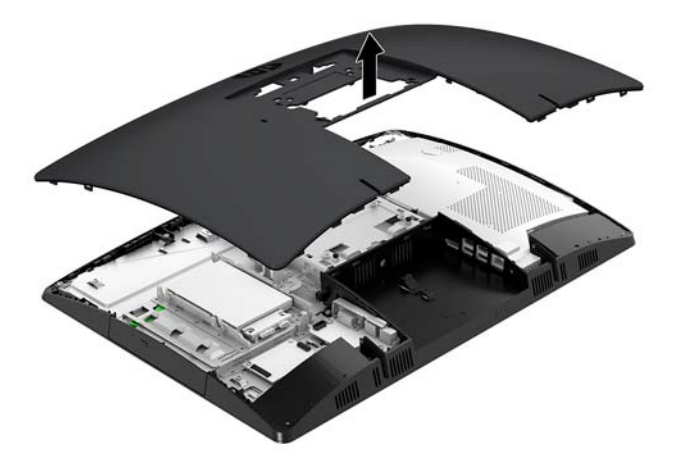

### <span id="page-34-0"></span>**Nasazení krytu počítače**

**1.** Zarovnejte hrany přístupového krytu s počítačem. Zatlačte na západky po všech stranách panelu, dokud nezapadnou na místo.

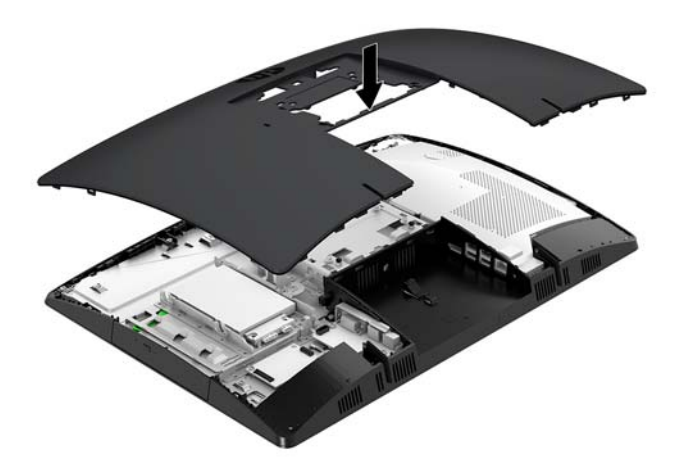

- **2.** Nasaďte zpět podstavec. Viz [Instalace a demontáž podstavce na stránce 11](#page-16-0).
- **3.** Připojte zpět všechny kabely k počítači. Viz [Připojení kabelů na stránce 16](#page-21-0).
- **4.** Nasaďte zpět kryt zadního portu. Viz [Nasazení krytu zadního portu na stránce 18](#page-23-0).
- **5.** Znovu připevněte veškeré bezpečnostní prvky, které jste odpojili při snímání přístupového krytu.
- **6.** Umístěte počítač do vzpřímené polohy.
- **7.** Zapojte napájecí kabel do zásuvky střídavého proudu.

## <span id="page-35-0"></span>**Vyhledání vnitřních součástí**

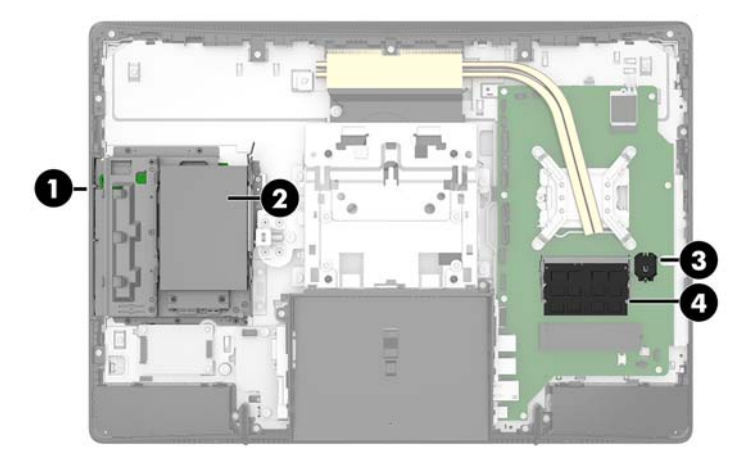

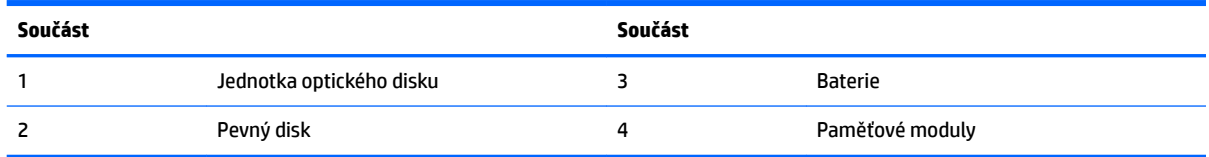

## **Vyjmutí a instalace paměti**

Zásuvky pro paměti na systémové desce mohou být osazeny až dvěma oborově standardními moduly SODIMM (small outline dual inline memory module). Tyto zásuvky pro paměti jsou osazeny nejméně jedním předinstalovaným paměťovým modulem. Kovový kryt chrání paměťové moduly.

#### **Technické údaje paměťového modulu**

Aby paměťové moduly správně fungovaly, musí splňovat následující technické údaje:

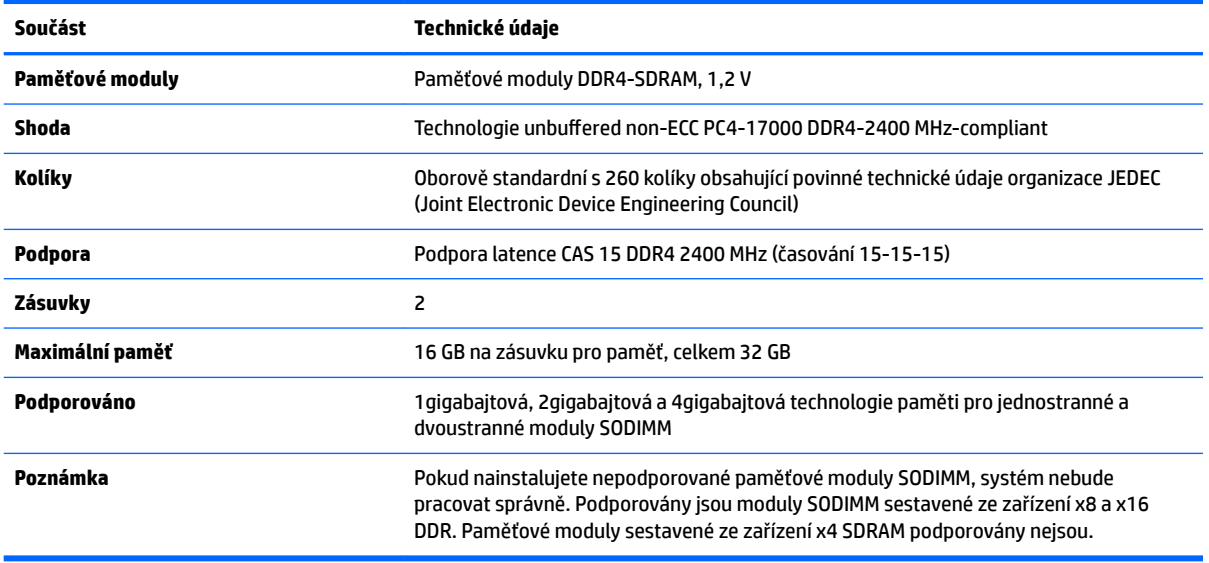

Společnost HP nabízí upgradovací paměť pro tento počítač a doporučuje, aby si ji spotřebitel zakoupil, čímž se vyvaruje problémů s kompatibilitou u nepodporovaných pamětí třetích stran.

#### <span id="page-36-0"></span>**Osazení zásuvek pro paměťové moduly**

Systém bude automaticky pracovat v závislosti na způsobu instalace paměťových modulů v jednokanálovém, dvoukanálovém nebo flexibilním režimu. Určení umístění kanálů paměťových modulů je uvedeno v následující tabulce.

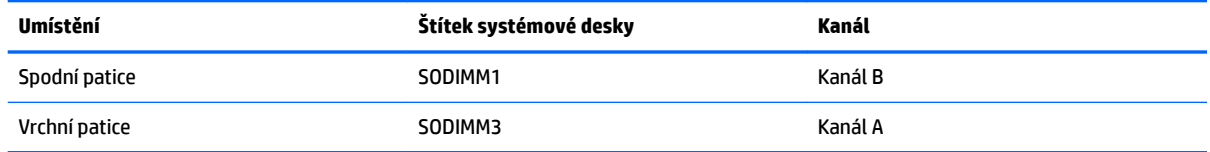

Systém bude automaticky pracovat v závislosti na způsobu instalace paměťových modulů v jednokanálovém, dvoukanálovém nebo flexibilním režimu.

- Jsou-li zásuvky pro paměťové moduly osazeny pouze v jednom kanálu, bude systém pracovat v jednokanálovém režimu.
- Pokud je kapacita paměťových modulů v kanálu A shodná s kapacitou paměťových modulů v kanálu B, systém bude pracovat ve dvoukanálovém režimu o vyšším výkonu.
- Pokud nebude kapacita paměti paměťového modulu v kanálu A shodná s kapacitou paměti paměťového modulu v kanálu B, bude systém pracovat ve flexibilním režimu. Ve flexibilním režimu určuje kanál osazený menším množstvím paměti celkové množství paměti přiřazené dvoukanálovému režimu, zbytek je přiřazen jednomu kanálu. Pokud má jeden kanál více paměti než druhý, mělo by být větší množství přiřazeno kanálu A.
- Maximální provozní rychlost je ve všech režimech určována nejpomalejším paměťovým modulem systému.

### <span id="page-37-0"></span>**Instalace paměťových modulů**

Na systémové desce se nacházejí dvě zásuvky pro paměti. Chcete-li odebrat nebo nainstalovat paměťové moduly, postupujte takto:

**1.** Sejměte přístupový kryt.

Pokyny naleznete v části [Sejmutí krytu počítače na stránce 28](#page-33-0).

- **2.** Sejměte kryt elektromagnetického rušení (EMI) ze systémové desky.
	- Pokud máte model počítače ProOne 600, vyzvedněte kryt EMI ze systémové desky.

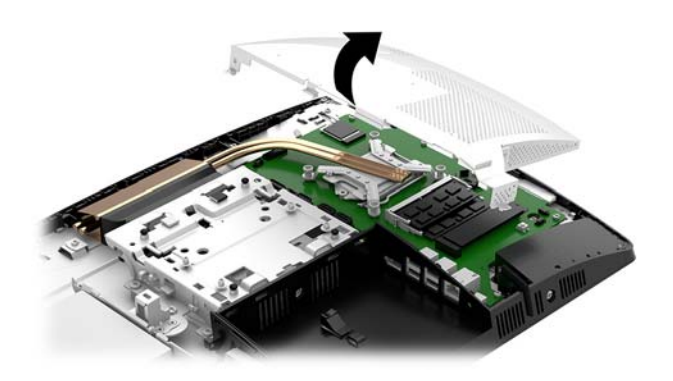

Pokud máte model počítače ProOne 400, použijte plochý šroubovák nebo šroubovák Torx, odšroubujte šrouby, které upevňují kryt EMI a vyzvedněte ho z počítače.

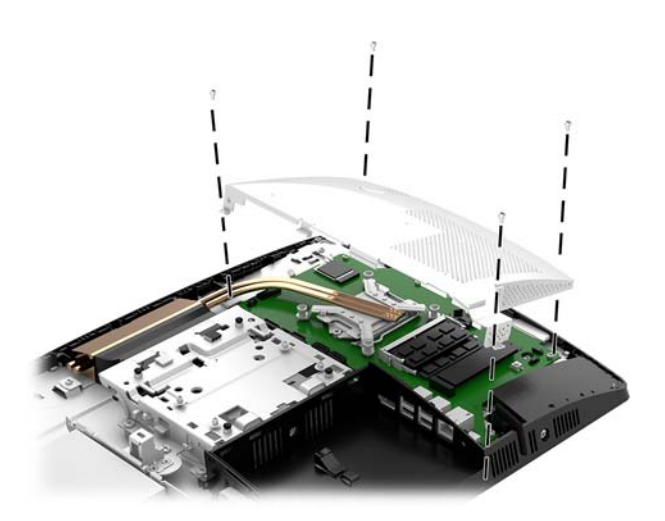

**3.** Paměťové moduly na systémové desce vyhledejte podle části [Vyhledání vnitřních součástí](#page-35-0)  [na stránce 30.](#page-35-0)

**4.** Chcete-li vyjmout paměťový modul, zatlačte dvě západky po stranách paměťového modulu (1) směrem ven a poté paměťový modul vytáhněte ze zásuvky (2).

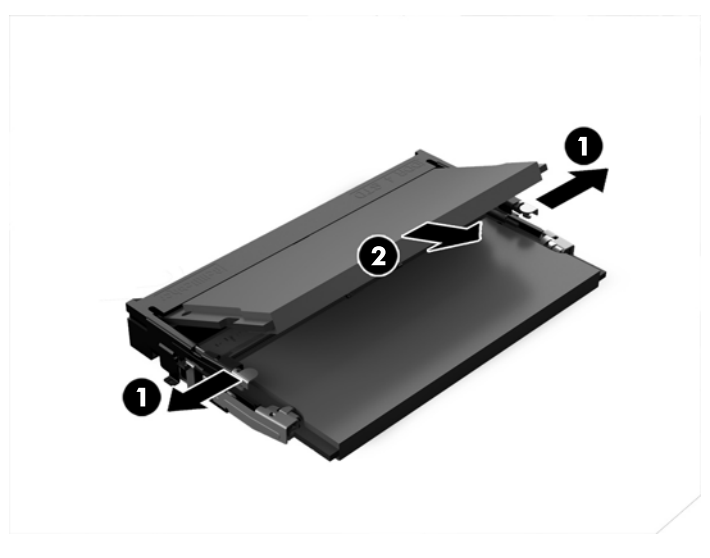

**5.** Zasuňte nový paměťový modul do zásuvky přibližně ve 30° úhlu (1) a poté ho zatlačte směrem dolů (2), aby jej západky zajistily na místě.

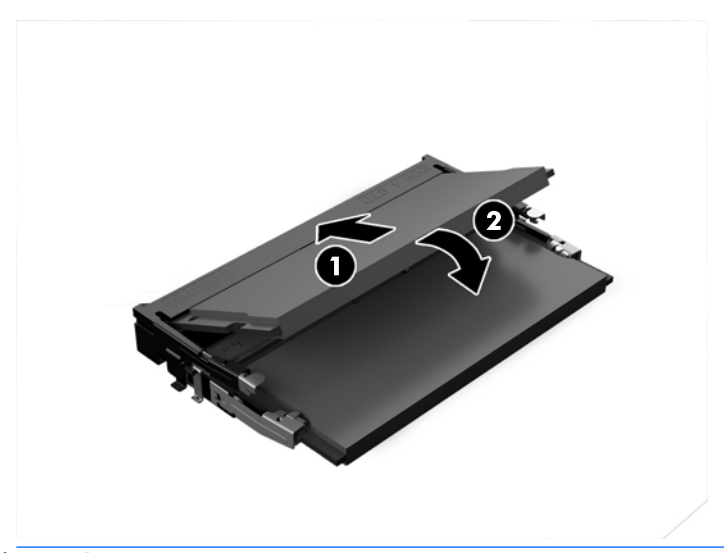

- **POZNÁMKA:** Paměťový modul lze nainstalovat pouze jedním způsobem. Přiložte drážku na modulu k výstupku na zásuvce pro paměť.
- **6.** Znovu nasaďte kryt EMI na systémovou desku.
	- Pokud máte model počítače ProOne 600, nasaďte kryt EMI na skříň a zatlačte ho na místo.

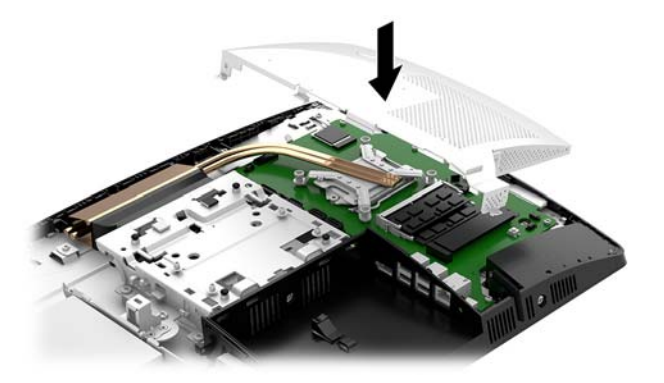

Pokud máte model počítače ProOne 400, nasaďte kryt EMI na skříň a použijte plochý šroubovák nebo šroubovák Torx k utažení šroubů upevňujících kryt EMI.

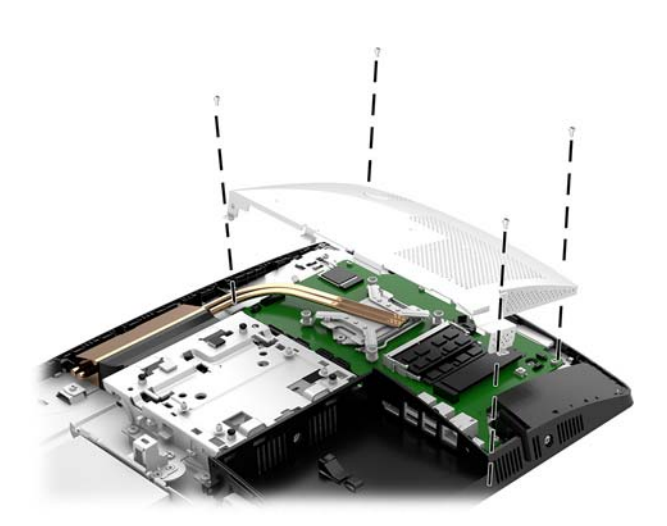

- **7.** Nasaďte přístupový kryt. Pokyny naleznete v části [Nasazení krytu počítače na stránce 29](#page-34-0).
- **8.** Zapněte počítač. Počítač po zapnutí automaticky rozpozná přidanou paměť.

## <span id="page-40-0"></span>**Výměna baterie RTC**

Baterie, která je součástí počítače, napájí systémové hodiny. Při výměně použijte baterii odpovídající té, která byla v počítači nainstalována původně. Počítač je dodáván s knoflíkovou baterií s lithiovým 3voltovým článkem.

**VAROVÁNÍ!** Počítač obsahuje interní lithiomanganovou baterii. Při nesprávném zacházení s baterií hrozí nebezpečí popálení a poleptání. Riziko zranění je možné snížit dodržováním následujících zásad:

Nepokoušejte se baterii dobíjet.

Nevystavujte teplotám vyšším, než 60°C.

Nepokoušejte se baterii rozebírat, drtit, propichovat, zkratovat její kontakty nebo ji vystavovat vlivu vody nebo ohně.

Při výměně baterie používejte pouze náhradní díl společnosti HP určený pro tento výrobek.

**UPOZORNĚNÍ:** Před výměnou baterie je důležité vytvořit zálohu nastavení počítače v paměti CMOS. Při vyjmutí nebo výměně baterie budou nastavení v paměti CMOS vymazána.

Statická elektřina může zničit elektronické součásti počítače a přídavných zařízení. Před prováděním následujících postupů se proto dotkněte uzemněného kovového předmětu. Odstraníte tak elektrostatický náboj.

**POZNÁMKA:** Životnost lithiové baterie lze prodloužit připojením počítače k funkční zásuvce střídavého proudu. Lithiová baterie se používá pouze, pokud počítač NENÍ připojen k napájení střídavým proudem.

Společnost HP podporuje recyklaci použité elektroniky, originálních tiskových kazet HP a dobíjecích baterií. Další informace o recyklačních programech naleznete na adrese <http://www.hp.com/recycle>.

Baterii na systémové desce vyhledejte podle části [Vyhledání vnitřních součástí na stránce 30.](#page-35-0)

**1.** Sejměte přístupový kryt.

Pokyny naleznete v části [Sejmutí krytu počítače na stránce 28](#page-33-0).

- **2.** Sejměte kryt elektromagnetického rušení (EMI) ze systémové desky.
	- Pokud máte model počítače ProOne 600, vyzvedněte kryt EMI ze systémové desky.

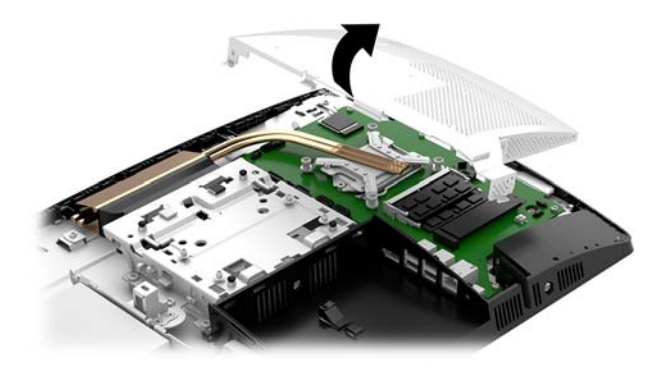

Pokud máte model počítače ProOne 400, použijte plochý šroubovák nebo šroubovák Torx, odšroubujte šrouby, které upevňují kryt EMI a vyzvedněte ho z počítače.

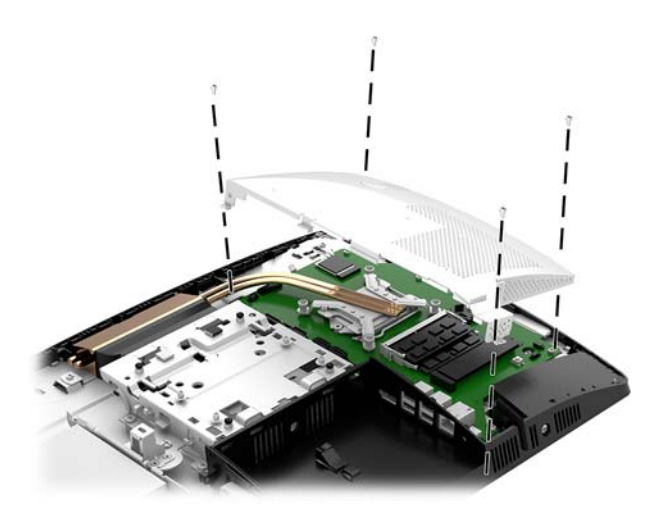

- **3.** Uvolněte baterii z držáku stlačením kovové západky vyčnívající nad jedním okrajem baterie. Když baterie povyskočí, vyjměte ji (1).
- **4.** Chcete-li vložit novou baterii, zasuňte jeden její okraj pod okraj držáku. Kladný pól musí být nahoře. Zatlačte opačnou hranu směrem dolů, aby hranu baterie zajistila západka (2).

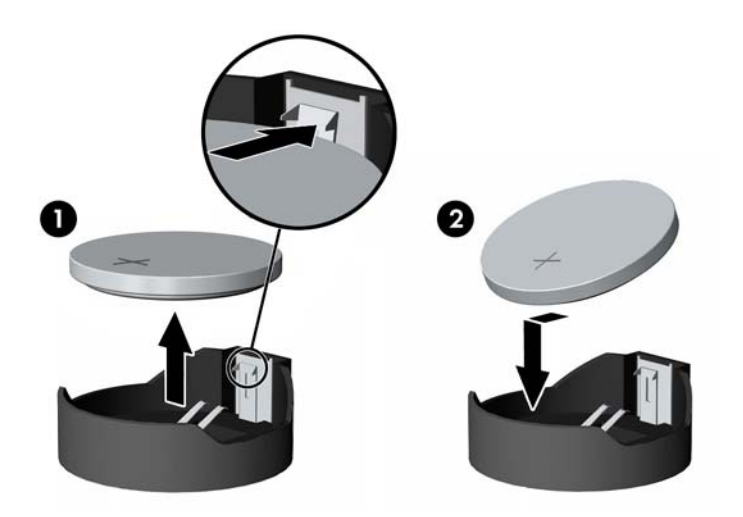

- **5.** Znovu nasaďte kryt EMI na systémovou desku.
	- Pokud máte model počítače ProOne 600, nasaďte kryt EMI na skříň a zatlačte ho na místo.

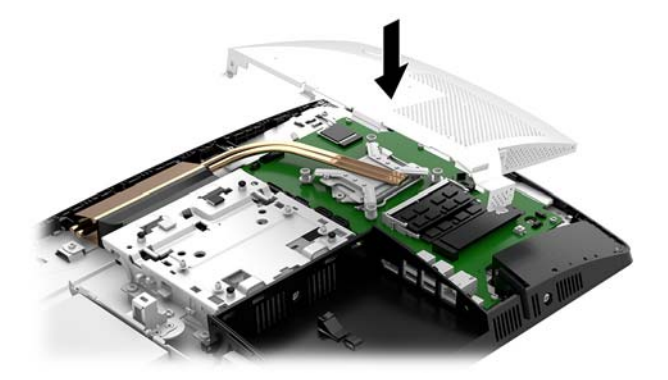

Pokud máte model počítače ProOne 400, nasaďte kryt EMI na skříň a použijte plochý šroubovák nebo šroubovák Torx k utažení šroubů upevňujících kryt EMI.

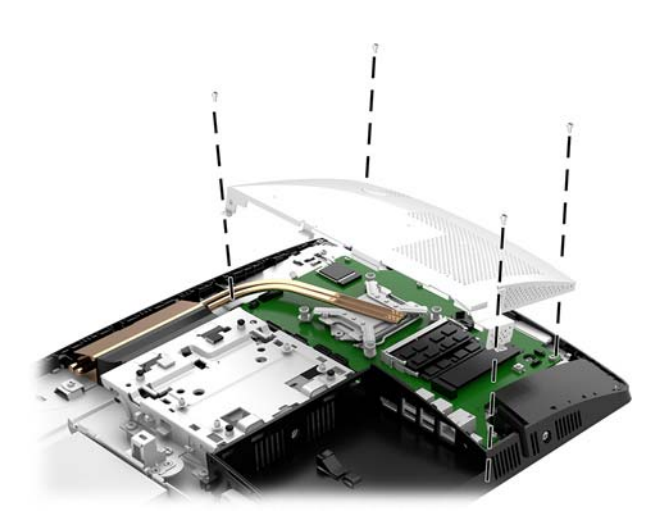

**6.** Nasaďte přístupový kryt.

Pokyny naleznete v části [Nasazení krytu počítače na stránce 29](#page-34-0).

- **7.** Zapněte počítač.
- 8. Pomocí nástroje Computer Setup znovu nastavte datum a čas, hesla a všechna speciální nastavení systému.

## <span id="page-43-0"></span>**Výměna disků a jednotek**

### **Výměna pevného disku**

2,5palcový primární pevný disk je namontován na levé straně počítače nad jednotkou optického disku (ODD). Pevný disk na systémové desce vyhledejte podle části [Vyhledání vnitřních součástí na stránce 30.](#page-35-0)

#### **Vyjmutí pevného disku**

**1.** Sejměte přístupový kryt.

Pokyny naleznete v části [Sejmutí krytu počítače na stránce 28](#page-33-0).

- **2.** Vytáhněte západku pevného disku z pevného disku (1) a uvolněte ho.
- **3.** Posuňte disk k okraji počítače a vyzvedněte ho z klece diskové jednotky (2).
- **4.** Odpojte napájecí a datové kabely z pevného disku (3).

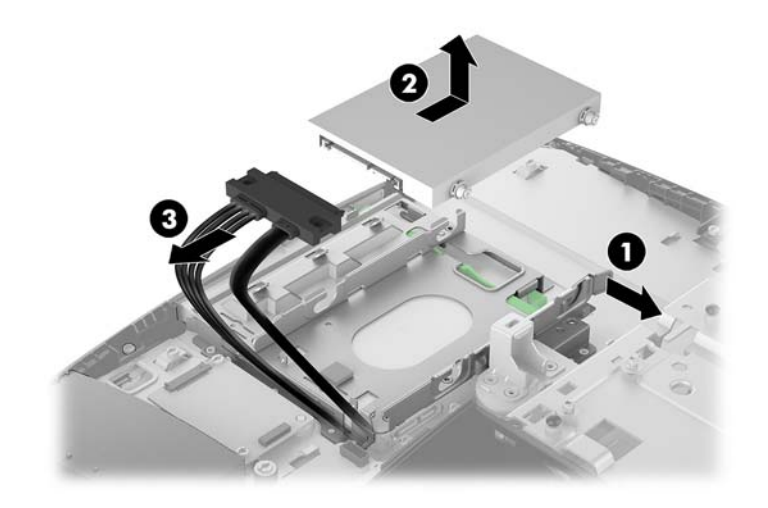

**5.** Z 2,5palcového pevného disku odšroubujte čtyři upevňovací šrouby. Zajistěte, aby šroubky byly pohromadě s gumovými ochrannými kroužky pro použití k instalaci náhradního disku.

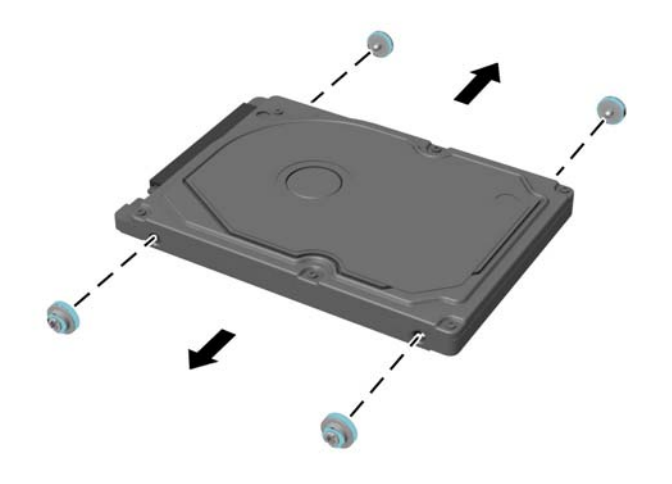

Instrukce k instalaci pevného disku viz [Instalace 2,5palcového pevného disku na stránce 40.](#page-45-0)

#### <span id="page-45-0"></span>**Instalace 2,5palcového pevného disku**

**1.** Upevněte čtyři upevňovací šrouby s podložkami na nový 2,5palcový pevný disk.

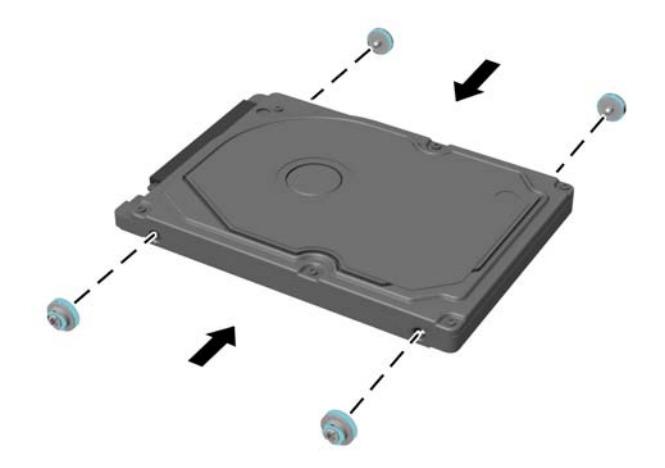

- **2.** Umístěte pevný disk nad klec diskové jednotky s konektory směřujícími k napájecím a datovým kabelům.
- **3.** Připojte napájecí a datové kabely k pevnému disku (1).
- **4.** Vložte pevný disk do klece diskové jednotky a pevně ho zasunujte směrem od okraje počítače (2), dokud nezapadne na místo.

Ujistěte se, že západka pevného disku se posunula zpět na místo a zakrývá podložku na boku pevného disku.

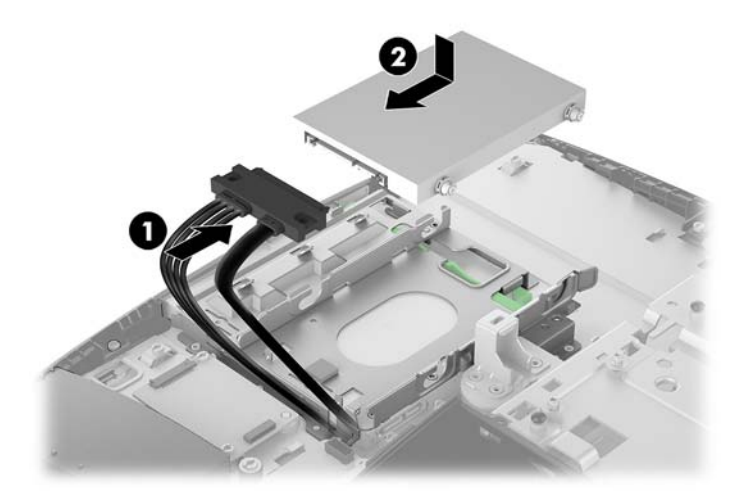

**5.** Nasaďte přístupový kryt.

Pokyny naleznete v části [Nasazení krytu počítače na stránce 29](#page-34-0).

### <span id="page-46-0"></span>**Výměna jednotky optického disku**

Jednotka optického disku se nachází pod pevným diskem. Optickou diskovou jednotku na systémové desce vyhledejte podle části [Vyhledání vnitřních součástí na stránce 30](#page-35-0).

**1.** Sejměte přístupový kryt.

Pokyny naleznete v části [Sejmutí krytu počítače na stránce 28.](#page-33-0)

**2.** Vyjměte pevný disk.

Pokyny naleznete v části [Vyjmutí pevného disku na stránce 38.](#page-43-0)

**3.** Zatlačte a podržte zelený výstupek (1), přičemž zatlačte na zelenou západku (2) na zadní straně krytu jednotky optického disku a vytáhněte ji ze skříně (3).

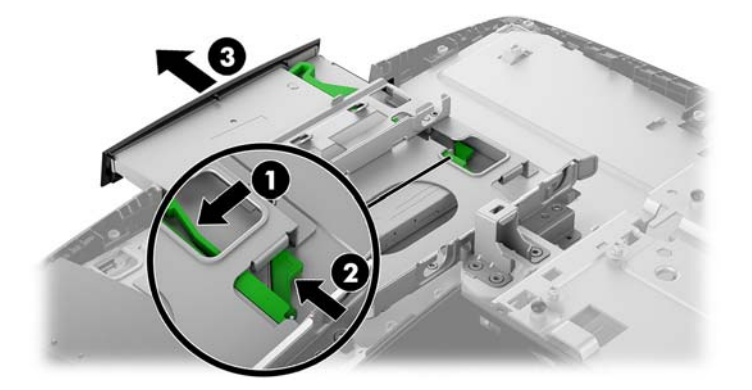

**4.** Vytáhněte zelenou západu z optické diskové jednotky.

Tuto západu uschovejte pro instalaci nové optické diskové jednotky.

**5.** Vyrovnejte tři kolíky s otvory v nové optické diskové jednotce a pevně zatlačte západku do nové jednotky.

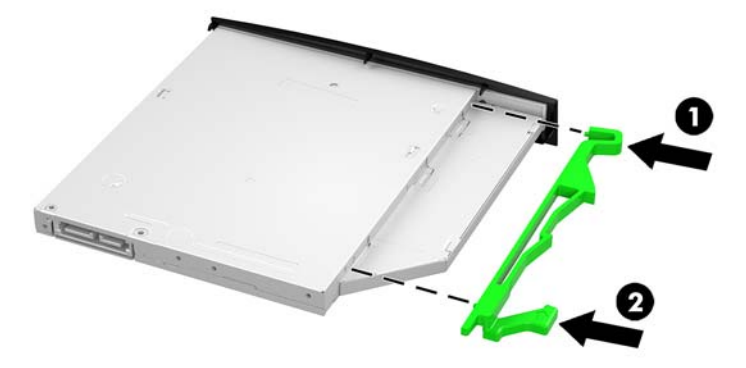

**<sup>2</sup> POZNÁMKA:** Můžete také znovu použít západku odstraněnou ze staré optické diskové jednotky.

- **6.** Slícujte novou jednotku optického disku s otvorem v boku počítače. Jednotku pevně zasuňte, až zaklapne na místo.
- **POZNÁMKA:** Jednotku optického disku lze zasunout pouze jedním směrem.

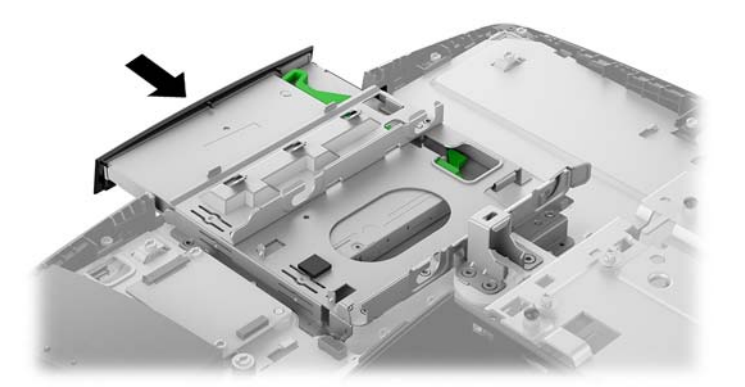

**7.** Vložte pevný disk.

Pokyny naleznete v části [Instalace 2,5palcového pevného disku na stránce 40.](#page-45-0)

**8.** Nasaďte přístupový kryt.

Pokyny naleznete v části [Nasazení krytu počítače na stránce 29](#page-34-0).

# <span id="page-48-0"></span>**A Elektrostatický výboj**

Výboj statické elektřiny z prstu nebo jiného vodiče může poškodit systémové desky a další zařízení citlivá na statickou elektřinu. Tento typ poškození může snížit očekávanou životnost zařízení.

## **Ochrana proti poškození elektrostatickým výbojem**

Poškození elektrostatickým výbojem můžete zabránit následujícími opatřeními:

- Přenášejte a přechovávejte produkty v antistatických obalech. Zabráníte tak přímému kontaktu.
- Přechovávejte části citlivé na statickou elektřinu v původních obalech, dokud nedojde k jejich umístění do pracovních stanic zbavených elektrostatického náboje.
- Než součásti vyjmete z obalu, položte je na uzemněnou plochu.
- Nedotýkejte se kolíků, vodičů nebo elektrických obvodů.
- Když se dotýkáte součásti nebo zařízení citlivého na statickou elektřinu, buďte vždy řádně uzemněni.

### **Metody uzemnění**

Při manipulaci se součástmi citlivými na statickou elektřinu nebo při jejich instalaci použijte některou z následujících metod nebo jejich kombinaci:

- Používejte zápěstní řemínek připojený zemnicím lankem k uzemněné pracovní stanici nebo počítačové skříni. Zápěstní pásky jsou pružné řemínky, jejichž zemnicí kabely mají minimální odpor 1 megaohm +/– 10 %. V zájmu účinného uzemnění by měl řemínek těsně přiléhat ke kůži.
- Vestoje používejte zemnicí pásky na patu, na špičku nebo na obuv. Pokud stojíte na vodivé podlaze nebo antistatické podložce, noste pásky na obou nohou.
- Používejte vodivé servisní nástroje.
- Používejte přenosnou servisní sadu se skládací antistatickou pracovní podložkou.

Pokud nemáte k dispozici žádné z uvedených zařízení pro řádné uzemnění, obraťte se na autorizovaného prodejce nebo poskytovatele služeb HP.

**POZNÁMKA:** Další informace o statické elektřině získáte u autorizovaného prodejce nebo poskytovatele služeb HP.

# <span id="page-49-0"></span>**B Pokyny k použití počítače, běžná údržba a příprava k expedici**

## **Pokyny k použití počítače a běžná údržba**

Dodržujte tyto pokyny pro správnou instalaci a údržbu počítače a monitoru:

- Chraňte počítače před nadměrnou vlhkostí, přímým slunečním světlem a teplotními extrémy.
- Počítač uložte na pevnou vodorovnou plochu. Na všech odvětrávaných stranách počítače a nad monitorem ponechejte 10,2 cm (4 palce) volného prostoru, aby bylo zajištěno dostatečné proudění vzduchu.
- Nikdy neomezujte proudění vzduchu do počítače zablokováním ventilačních otvorů nebo přívodů vzduchu. Nepokládejte klávesnici se schovanými nožkami přímo k přední části jednotky stolního počítače, neboť byste tím také omezili proudění vzduchu.
- Nikdy s počítačem nepracujte, když je sejmutý jakýkoli přístupový kryt nebo kryt zásuvky pro rozšiřující kartu.
- Neskládejte na sebe počítače ani je neumísťujte příliš blízko vedle sebe, aby se navzájem nezahřívaly prouděním teplého vzduchu.
- Pokud má být počítač používán v samostatné skříni, je třeba v této skříni zajistit přívody vzduchu a ventilační otvory. Zároveň stále platí pokyny uvedené výše.
- Chraňte počítač a klávesnici před tekutinami.
- Nikdy nezakrývejte ventilační otvory jakýmikoli materiály.
- Nainstalujte nebo zapněte nástroje správy napájení v operačním systému nebo v rámci jiného softwaru, včetně úsporného stavu.
- Než začnete provádět jakýkoli následující úkon, vypněte počítač:
	- Je-li to třeba, zvenku otřete počítač navlhčeným měkkým hadříkem. Čisticí přípravky mohou způsobit odbarvení nebo poškození povrchové úpravy.
	- Otřete obrazovku měkkým, čistým antistatickým hadříkem. Potřebujete-li ho vyčistit důkladněji, použijte 50 procentní směs vody a isopropylalkoholu. Nastříkejte čistič na utěrku a navlhčenou utěrkou jemně otřete povrch obrazovky. Nikdy nestříkejte roztok přímo na povrch obrazovky. Mohl by proniknout za rámeček a poškodit elektroniku.
	- Občas očistěte ventilační otvory na všech stranách počítače s těmito otvory. Prach a další cizorodé částice mohou ucpat ventilační otvory a bránit proudění vzduchu.
- Nepoužívejte pro čištění obrazovky ani skříně čisticí látky, které obsahují jakékoliv materiály na bázi ropy, například benzen, ředidlo, ani žádné jiné těkavé látky. Tyto chemikálie mohou počítač poškodit.

## <span id="page-50-0"></span>**Bezpečnostní opatření při používání jednotky optického disku**

Při manipulaci s jednotkou optického disku nebo při jejím čištění dodržujte následující pokyny.

- Během provozu nepohybujte jednotkou. Může to způsobit chybu při čtení.
- Nevystavujte jednotku náhlým změnám teplot, uvnitř jednotky by mohla kondenzovat vlhkost. Pokud se náhle změní teplota, zatímco je jednotka zapnutá, počkejte alespoň hodinu, než jednotku zase vypnete. Pokud jednotku vypnete okamžitě, může dojít k chybě při čtení.
- Neumísťujte jednotku tam, kde bude vystavena vysoké vlhkosti, extrémním teplotám, mechanickým otřesům nebo přímému slunečnímu světlu.

**UPOZORNĚNÍ:** Pokud do jednotky spadne jakýkoli předmět nebo vnikne tekutina, okamžitě odpojte počítač a nechte jej zkontrolovat autorizovaným poskytovatelem služeb HP.

### **Příprava k expedici**

Při přípravě na expedici počítače se řiďte těmito pokyny:

**1.** Proveďte zálohu souborů z pevného disku na externí paměťové zařízení. Zajistěte, aby nebyla záložní média při uložení nebo přepravě vystavena elektrickým či magnetickým impulzům.

**<sup>2</sup> POZNÁMKA:** Pevný disk se při odpojení napájení systému automaticky zamkne.

- **2.** Vyjměte a uložte všechna vyměnitelná média.
- **3.** Vypněte počítač a externí zařízení.
- **4.** Odpojte napájecí kabel z elektrické zásuvky střídavého proudu a poté od počítače.
- **5.** Odpojte součásti systému a externí zařízení od příslušných zdrojů napájení a poté od počítače.
- **<sup>2</sup> POZNÁMKA:** Před přepravou počítače se ujistěte, že jsou všechny desky správně umístěny a zajištěny ve slotech pro desky.
- **6.** Zabalte součásti systému a externí zařízení do původních obalů nebo podobných obalů s dostatkem ochranného obalového materiálu.

# <span id="page-51-0"></span>**C Usnadnění**

Společnost HP navrhuje, vydává a prodává produkty a služby, které může používat kdokoli, včetně lidé s postiženími, a to jak samostatně nebo s příslušnými pomocnými zařízeními.

## **Podporované pomocné technologie**

Produkty HP podporují širokou škálu pomocných technologií operačního systému a mohou být nakonfigurovány pro práci s dalšími pomocnými technologiemi. Pro získání dalších informací o pomocných funkcích použijte funkci hledání na svém zařízení.

**<sup>2</sup> POZNÁMKA:** Pro další informace o konkrétních produktech pomocných technologií kontaktujte zákaznickou podporu tohoto produktu.

## **Kontakt zákaznické podpory**

My dostupnost našich produktů a služeb neustále vylepšujeme, a zpětnou vazbu od uživatelů uvítáme. Máteli s některým z produktů problém, nebo pokud nám chcete něco sdělit o funkcích usnadnění přístupu, které vám pomohly, kontaktujte nás od pondělí do pátku, od 6.00 do 21.00 horského času, na čísle (888) 259-5707. Pokud jste neslyšící nebo nedoslýchaví a používáte TRS/VRS/WebCapTel, se žádostmi o technickou podporu nebo pokud máte dotazy k usnadnění přístupu, kontaktujte nás telefonicky od pondělí do pátku, od 6.00 do 21.00 horského času na čísle (877) 656-7058.

# <span id="page-52-0"></span>**Rejstřík**

#### **B**

bezpečnostní kabel [21](#page-26-0)

#### **D**

další informace [26](#page-31-0) disk 2,5 palce, vyjmutí [38](#page-43-0) typy [38](#page-43-0)

#### **E**

elektrostatický výboj, ochrana [43](#page-48-0)

#### **F**

funkce klávesnice [8](#page-13-0) přehled [1](#page-6-0)

#### **I**

instalace 2,5 palcová disková jednotka [40](#page-45-0) baterie [35](#page-40-0) displej [16](#page-21-0) jednotka optického disku [41](#page-46-0) paměť [32](#page-37-0)

#### **J**

jednotka 2,5 palce, instalace [40](#page-45-0) optický disk, výměna [41](#page-46-0) jednotka optického disku bezpečnostní opatření [45](#page-50-0) nasazení [41](#page-46-0) jednotka pevného disku 2,5 palce, instalace [40](#page-45-0)

#### **K**

kabely [16](#page-21-0) odpojení [17](#page-22-0) připojení [16](#page-21-0) klávesnice bezdrátová synchronizace [24](#page-29-0) funkce [8](#page-13-0) vyjmutí baterií [27](#page-32-0)

komponenty na boku ProOne 400 [6](#page-11-0) ProOne 600 [3](#page-8-0) komponenty na přední straně ProOne 400 [5](#page-10-0) ProOne 600 [2](#page-7-0) komponenty na zadní straně [7](#page-12-0) ProOne 600 [4](#page-9-0) kryt počítače demontáž a výměna [28](#page-33-0) nasazení [29](#page-34-0) odebrání [28](#page-33-0) kryt portu [17](#page-22-0) instalace [18](#page-23-0) odebrání [17](#page-22-0) kryt zadního portu [17](#page-22-0) instalace [18,](#page-23-0) 0 sejmutí [17](#page-22-0)

#### **M**

metody uzemnění [43](#page-48-0) montážní otvory VESA [15](#page-20-0) montáž počítače [15](#page-20-0) myš bezdrátová synchronizace [24](#page-29-0) vyjmutí baterií [27](#page-32-0)

#### **N**

napájecí kabel odpojení [17](#page-22-0) připojení [16](#page-21-0) napájení odpojení [17](#page-22-0), [22](#page-27-0) připojení [22](#page-27-0) nastavení, pořadí [10](#page-15-0) název a číslo produktu, počítač [9](#page-14-0)

#### **O**

odebrání 2,5palcový pevný disk [38](#page-43-0) odpojení kabely [17](#page-22-0) napájecí kabel [17](#page-22-0) odstranění jednotka optického disku [41](#page-46-0) otočení [20](#page-25-0)

#### **P**

paměť [30](#page-35-0) instalace [32](#page-37-0) maximální [30](#page-35-0) odebrání [32](#page-37-0) technické údaje [30](#page-35-0) technické údaje SODIMMs [30](#page-35-0) zásuvky [30](#page-35-0) pevný disk 2,5 palce, vyjmutí [38](#page-43-0) 2,5 palcový [38](#page-43-0) nasazení [38](#page-43-0) samošifrovací [38](#page-43-0) SSD [38](#page-43-0) typy [38](#page-43-0) podstavce nastavitelná výška, demontáž [14](#page-19-0) nastavitelná výška, připevnění [13](#page-18-0) připevnění a demontáž [11](#page-16-0) rozkládací, odebrání [12](#page-17-0) rozkládací, připevnění [11](#page-16-0) umístění [19](#page-24-0) pokyny k použití počítače [44](#page-49-0) pokyny pro instalaci [26](#page-31-0) pokyny pro ventilaci [44](#page-49-0) ProOne 400 součásti [5](#page-10-0) ProOne 600 součásti [2](#page-7-0) připojení displej [16](#page-21-0) kabely [16](#page-21-0) napájecí kabel [16](#page-21-0) připojení displeje [16](#page-21-0) příprava k expedici [45](#page-50-0)

#### **R**

rozkládací podstavec [11](#page-16-0) odebrání [12](#page-17-0) připevnění [11](#page-16-0) úprava [19](#page-24-0)

**S**

sériové číslo [9](#page-14-0) SODIMM identifikace [31](#page-36-0) technické údaje [30](#page-35-0) umístění [31](#page-36-0) součásti Boční strana modelu ProOne 400 [6](#page-11-0) Boční strana modelu ProOne 600 [3](#page-8-0) ProOne 400 [5](#page-10-0) ProOne 600 [2](#page-7-0) Přední strana modelu ProOne 400 [5](#page-10-0) Přední strana modelu ProOne 600 [2](#page-7-0) vnitřní [30](#page-35-0) zadní strana [7](#page-12-0) Zadní strana modelu ProOne 600 [4](#page-9-0) synchronizace bezdrátové klávesnice a myši [24](#page-29-0) systémová paměť [30](#page-35-0)

připevnění [13](#page-18-0) úprava [20](#page-25-0)

#### **W**

webová kamera [23](#page-28-0) používání [23](#page-28-0) Windows Hello [24](#page-29-0) Windows Hello [24](#page-29-0)

#### **Z**

zabezpečení kryt zadního portu [17](#page-22-0) kryt zadního portu, instalace [18](#page-23-0) kryt zadního portu, odebrání [17](#page-22-0) zámek bezpečnostní kabel [21](#page-26-0) kryt zadního portu [17](#page-22-0)

#### **Š**

štítek s certifikátem pravosti produktu Microsoft [9](#page-14-0) štítky Certifikát pravosti [9](#page-14-0) certifikát pravosti produktu Microsoft [9](#page-14-0) sériové číslo [9](#page-14-0) služby [9](#page-14-0) umístění [9](#page-14-0)

#### **T**

technické údaje, paměť [30](#page-35-0)

#### **U**

usnadnění [46](#page-51-0)

#### **V**

varování a upozornění [26](#page-31-0) videoadaptér DisplayPort, připojení [16](#page-21-0) vnitřní součásti [30](#page-35-0) vyjmutí baterie [35](#page-40-0) výměna baterie [35](#page-40-0) výškově nastavitelný podstavec [13](#page-18-0) odebrání [14](#page-19-0)